# **CENTRO PAULA SOUZA ETEC PROF. MASSUYUKI KAWANO**

**Técnico em Informática Integrado ao Ensino Médio**

**GABRYELI DE OLIVEIRA PEREIRA JESSICA CRISCIELE MOREIRA DE SOUZA FELIPE MARTINS LOPES ANTÔNIO AUGUSTO RABALDELLI ALINE NUNES DE OLIVEIRA JOÃO CARLOS FERNANDES DE SOUSA**

**SISTEMA DE GERENCIAMENTO ESCOLAR**

**Tupã**

# **CENTRO PAULA SOUZA ETEC PROF. MASSUYUKI KAWANO**

**Técnico em informática integrado ao ensino médio**

**GABRYELI DE OLIVEIRA PEREIRA JESSICA CRISCIELE MOREIRA DE SOUZA FELIPE MARTINS LOPES ANTÔNIO AUGUSTO RABALDELLI ALINE NUNES DE OLIVEIRA JOÃO CARLOS FERNANDES DE SOUSA**

## **SISTEMA DE GERENCIAMENTO ESCOLAR**

Trabalho de Conclusão de Curso apresentado ao curso Técnico em Informática integrado ao ensino médio da ETEC Prof. Massuyuki Kawano, orientado pelo Prof. Ewerton José da Silva como requisito parcial para obtenção do título de Técnico em informática.

**Tupã 2018**

## **RESUMO**

Este projeto permitirá fazer a coordenação e controle de dados de alunos de uma escola, em razão do número de funcionários e alunos que recebe no decorrer do ano. As fichas de cadastro têm que estar sempre atualizadas e à disposição do diretor de maneira rápida e simples. Fez-se o projeto apresentando como ideia principal esse objetivo, embora o próprio instituto já possua um programa, porém seu acesso é difícil para com as pessoas que ali trabalham em momento real, prejudicando seu tempo e desempenho. De início decidiu-se o tema e fez-se a análise do problema a ser resolvido. Em seguida, foi elaborado um questionário para realizar a entrevista e dar continuidade ao trabalho. Então, formulou-se os requisitos funcionais e não funcionais, além do dicionário de dados e também o diagrama de fluxo de dados a fim de começar a criação do banco de dados no SQL. Ao finalizar, o projeto será entregue para o responsável com o intuído de poder atente-lo nas especificações que lhe foi combinado, dessa forma poderá controlar e acompanhar cadastros de funcionários e docentes.

**Palavras Chave:** Coordenação e controle de dados; Software; Cadastros de funcionários; Acompanhamento de alunos.

## **LISTA DE ILUSTRAÇÕES**

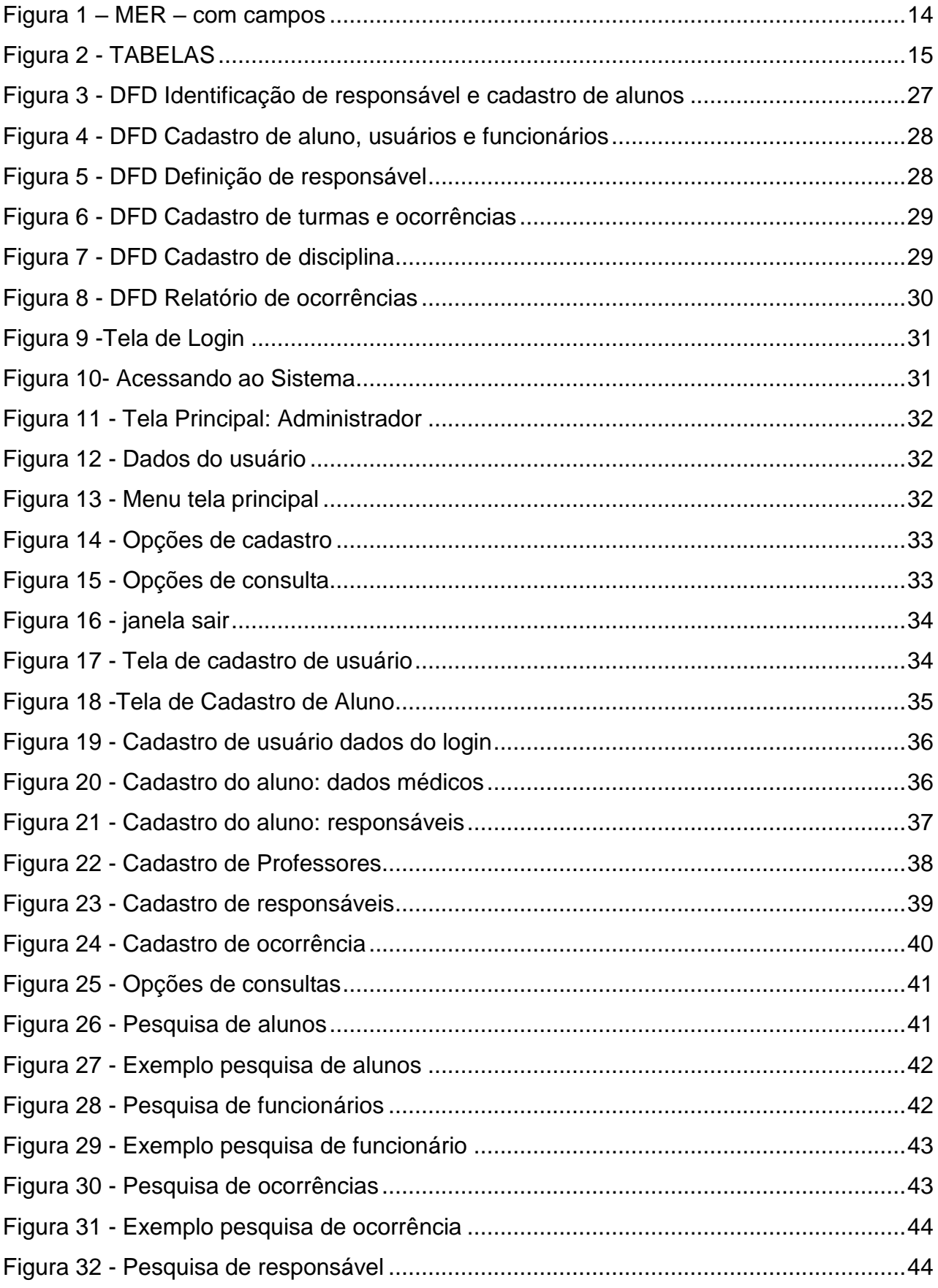

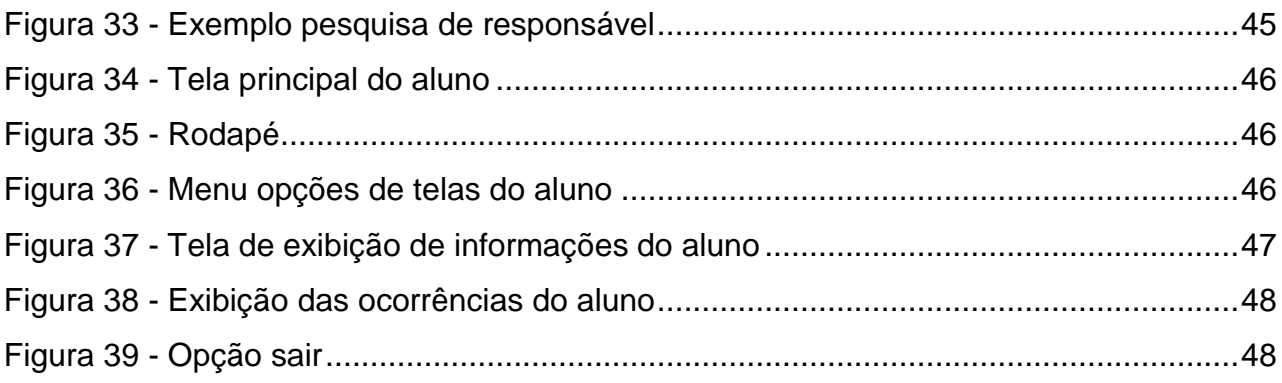

## **LISTA DE TABELAS**

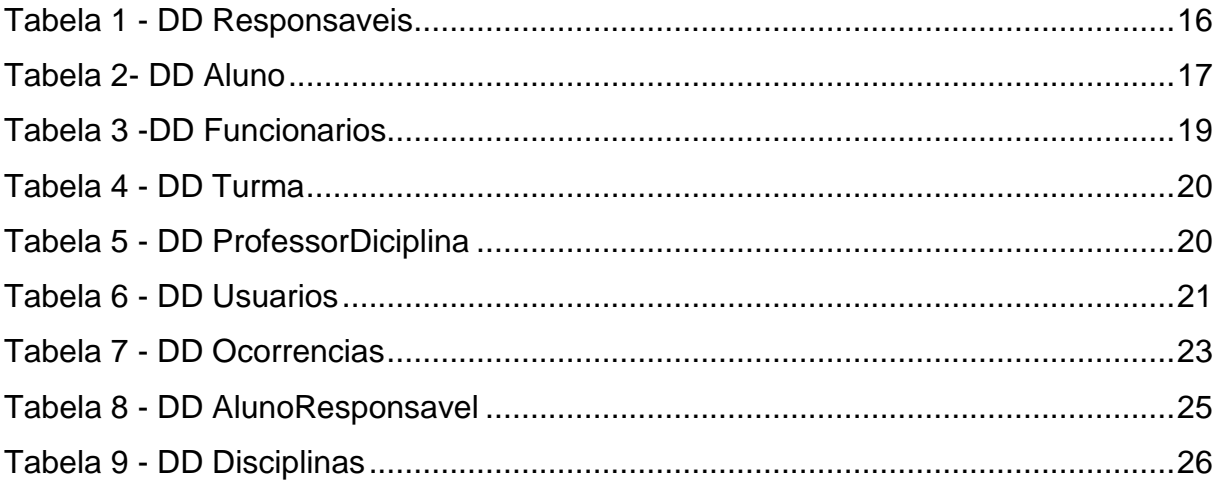

## **LISTA DE ABREVIATURAS E SIGLAS**

Diagrama de Fluxo de Fados (DFD)

Modelo Entidade Relacionamento (MER)

Sistema Gerenciador de Banco de Dados (SGDB)

## **SUMÁRIO**

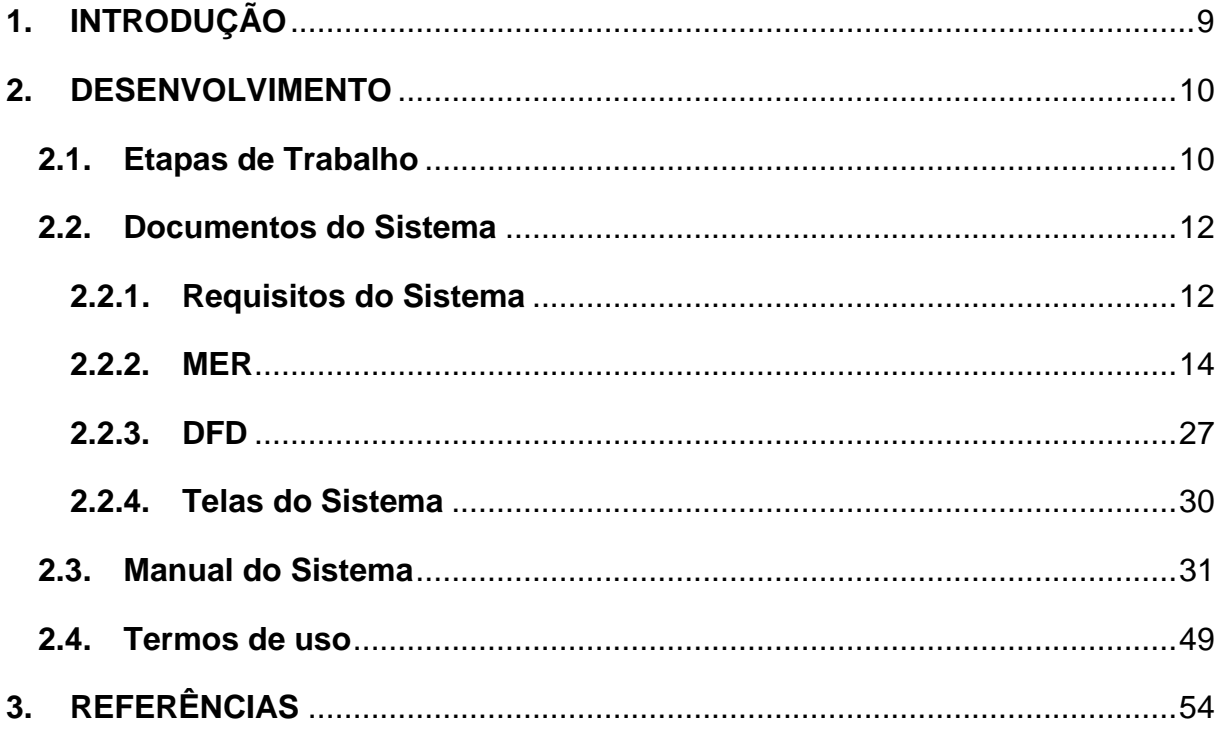

## <span id="page-8-0"></span>**1. INTRODUÇÃO**

No cotidiano escolar ocorrem muitas ocorrências relacionadas aos alunos, é de suma importância que estas sejam registradas e que se tornem algo de fácil acesso a todos funcionários, permitindo assim que se tenha um histórico da vida escolar dos alunos, o que pode demonstrar aos pais a seriedade da escola no cuidado com seus filhos. Segundo SOUZA:

> Gerenciar o tempo é tarefa primordial, já que boa parte do tempo do coordenador não pertence a ele e, ainda que seja objeto de planejamento, acaba sendo consumido em imprevistos diários. Neste sentido, é muito importante focar-se na execução de tarefas cujos impactos sejam maiores para os resultados da equipe como um todo, de forma a merecer maior atenção e dispêndio de energia por parte do coordenador. (SOUZA, 2014, p. 18)

O sistema de gerenciamento atual não apresenta tanta facilidade para que ocorra o acesso aos dados dos alunos, pois o sistema é restrito a determinadas pessoas. Pensando nisso o software desenvolvido tem como objetivo para agilizar e compartilhar de forma acessível a todos os funcionários da unidade escolar o acesso e inserção de informações a respeito dos alunos. Este programa pode ser utilizado tanto em um computador, quanto em dispositivos móveis, permitindo administrar o aluno em todas as suas áreas, controlando atividades, notas, faltas, cadastros e dados em geral, como informações dos responsáveis e documentação do aluno, além de suprir as necessidades de compartilhamento de informações entre os colaboradores.

A criação desse sistema fará com que a organização se torne mais eficiente, economize tempo na realização de determinadas tarefas e, além de ser muito mais acessível e prático, os pais também poderão ter um maior conhecimento sobre a vida escolar de seus filhos quando forem a escola.

## <span id="page-9-0"></span>**2. DESENVOLVIMENTO**

## <span id="page-9-1"></span>**2.1. Etapas de Trabalho**

De início nós decidimos o tema e fizemos uma análise do problema a ser resolvido. Em seguida foi formulado um questionário para que pudéssemos realizar a entrevista e darmos continuidade ao trabalho. Então, formulamos os requisitos funcionais e não funcionais, além do dicionário de dados e também o diagrama de fluxo de dados a fim de que pudéssemos começar a criação do banco de dados no SQL. Os dados criados serão armazenados em um banco de dados, que de acordo com (OLIVEIRA ALVES, 2013)

> Bancos de dados são coleções de dados interligados entre si e organizados para fornecer informações.

> Para entender o que é um banco de dados é muito importante saber a diferença entre essas duas palavras, dados e informação.

> Dados são fatos brutos, em sua forma primária. E muitas vezes os dados podem não fazer sentido sozinhos.

> Informações consiste no agrupamento de dados de forma organizada para fazer sentido, gerar conhecimento.

> Ou seja, um banco de dados é uma estrutura de dados organizada que permite a extração de informações.

O programa escolhido para gerenciar o banco de dados é o Microsoft SQL Server, que segundo (PACIEVITCH, 2018)

> O SQL Server é um sistema de gerenciamento de banco de dados da Microsoft, criado em parceria com a Sybase, inicialmente como um complementar do Windows NT, sendo que depois passou a ser aperfeiçoado e vendido separadamente. A parceria com a Sybase terminou e a Microsoft continuou a melhorar o programa após isto.

> Esse SGBD é dos mais usados no mundo atualmente, tendo como competidores sistemas como o MySQL e Oracle.

> O SQL Server é um dos melhores SGBD do mercado, entretanto está perdendo espaço para o MySQL, pois o MySQL tem código livre, e não tem custo nenhum. Um dos problemas do SQL Server é a dificuldade encontrada, em algumas versões, de suporte para programas de outras empresas, e a dificuldade de instalar o programa em outros Sistemas operacionais, que não sejam o Windows.

A linguagem utilizada para o desenvolvimento e gerenciamento do banco de dados é o SQL.

> De acordo (OLIVEIRA ALVES, 2013) SQL (Structured Query Language) é a linguagem padrão universal feita para manipular bancos de dados relacionais através dos Sistema de Gerenciamento de Banco de Dados Relacionais. Isso significa que todos os SGBDRs oferecem uma interface para acessar o banco de dados utilizando a linguagem SQL, embora com algumas variações.

> A Linguagem Estruturada de Consultas (SQL, traduzida para o português) é utilizada para interagir com o SGBD e executar várias tarefas como inserir e alterar registros, criar objetos no banco de dados, gerenciar usuário, consultar informações, controlar transações, etc. Todas as operações realizadas no banco de dados podem ser solicitadas ao SGBD utilizando esta linguagem.

Após criar o banco de dados, demos início a programação do sistema no Delphi.

Para (MARTINS, 1996) o Delphi é uma ferramenta RAD (Rapid Application Development), baseada em Object Pascal, que pode ser utilizada tanto para o desenvolvimento de aplicações cliente/servidor quanto para aplicações de uso genérico, como editores de textos, planilhas eletrônicas, etc... Portanto, quem já conhece Pascal, uma linguagem muito difundida nos meios acadêmicos, aprende Delphi com maior facilidade. Quem ainda não a conhece terá que aprendê-la para programar em Delphi.

Ao fazer a programação no Delphi foi utilizado a linguagem Object pascal.

De acordo com (CAETANO, 2010) A princípio, não existe nenhuma regra formal que determine os requisitos para classificar uma linguagem de programação. Contudo, as linguagens de programação devem, no mínimo, implementar os quatro princípios essenciais da orientação a objetos: abstração de dados, encapsulamento, herança e polimorfismo. Segundo esse princípio, podemos afirmar que o Object Pascal (mais conhecido como "Delphi Language" a partir do Delphi 7) é uma linguagem orientada a objetos. Em termos práticos, os benefícios advindos do uso de uma linguagem orientada a objetos estão focalizados principalmente nas atividades de manutenção e, sobretudo, na reutilização de código.

Para finalizar, a arquitetura de rede necessária para utilização do sistema na escola será Cliente Servidor.

Segundo (SARA, 2007) Esta arquitetura se divide em duas partes claramente diferenciadas, a primeira é a parte do servidor e a segunda a de um conjunto de clientes.

Normalmente o servidor é uma máquina bastante potente que atua como depósito de dados e funciona como um sistema gerenciador de banco de dados (SGBD). Por outro lado, os clientes costumam ser estações de trabalho que solicitam vários serviços ao servidor. Ambas partes devem estar conectadas entre si mediante uma rede.

Este tipo de arquitetura é a mais utilizada atualmente, devido ao fato de ser a mais avançada e a que melhor evoluiu nestes últimos anos.

Podemos dizer que esta arquitetura necessita três tipos de software para seu correto funcionamento: Software de gerenciamento de dados; Software de desenvolvimento; Software de interação com os usuários.

Após a conclusão do sistema daremos início aos testes no programa verificando possíveis erros, dessa forma separando entre os integrantes a responsabilidade de inserir registros para verificação de defeitos, executando todas as telas do sistema.

## <span id="page-11-0"></span>**2.2. Documentos do Sistema**

## <span id="page-11-1"></span>**2.2.1. Requisitos do Sistema**

O foco do sistema é controlar as permissões dos alunos, referentes à entrada e saída, controlar os dados cadastrais, ficha médica (histórico de doenças, alergias), ocorrências do aluno, que seria o seu desenvolvimento durante o ano letivo (faltas, saídas, comportamento, notas), no qual professores e funcionários poderão acessar as informações.

Os professores serão cadastrados de modo que recebam uma permissão administrativa do sistema, onde serão responsáveis por postar as notas dos alunos e as ocorrências.

Os alunos serão cadastrados com permissão de visualização das informações, onde terão acesso a todas as suas informações.

Os funcionários (secretaria, direção, coordenação e monitoria) terão acesso à parte visual do sistema, onde conseguirão obter determinadas informações a respeito de cadastro, ficha médica e permissões dos alunos, também poderão inserir faltas e

saídas. Um dos funcionários será cadastrado como administrador, tendo o domínio sobre o sistema e obtendo as funções de controle como por exemplo a atualização de dados.

O software é destinado a dispositivos Android, necessitando de uma rede para que sejam possíveis o armazenamento e o tráfego de dados. Também é inevitável o uso de um computador para que seja possível o gerenciamento do mesmo.

#### **2.2.2. MER**

#### <span id="page-13-1"></span><span id="page-13-0"></span>**Figura 1 – MER – com campos**

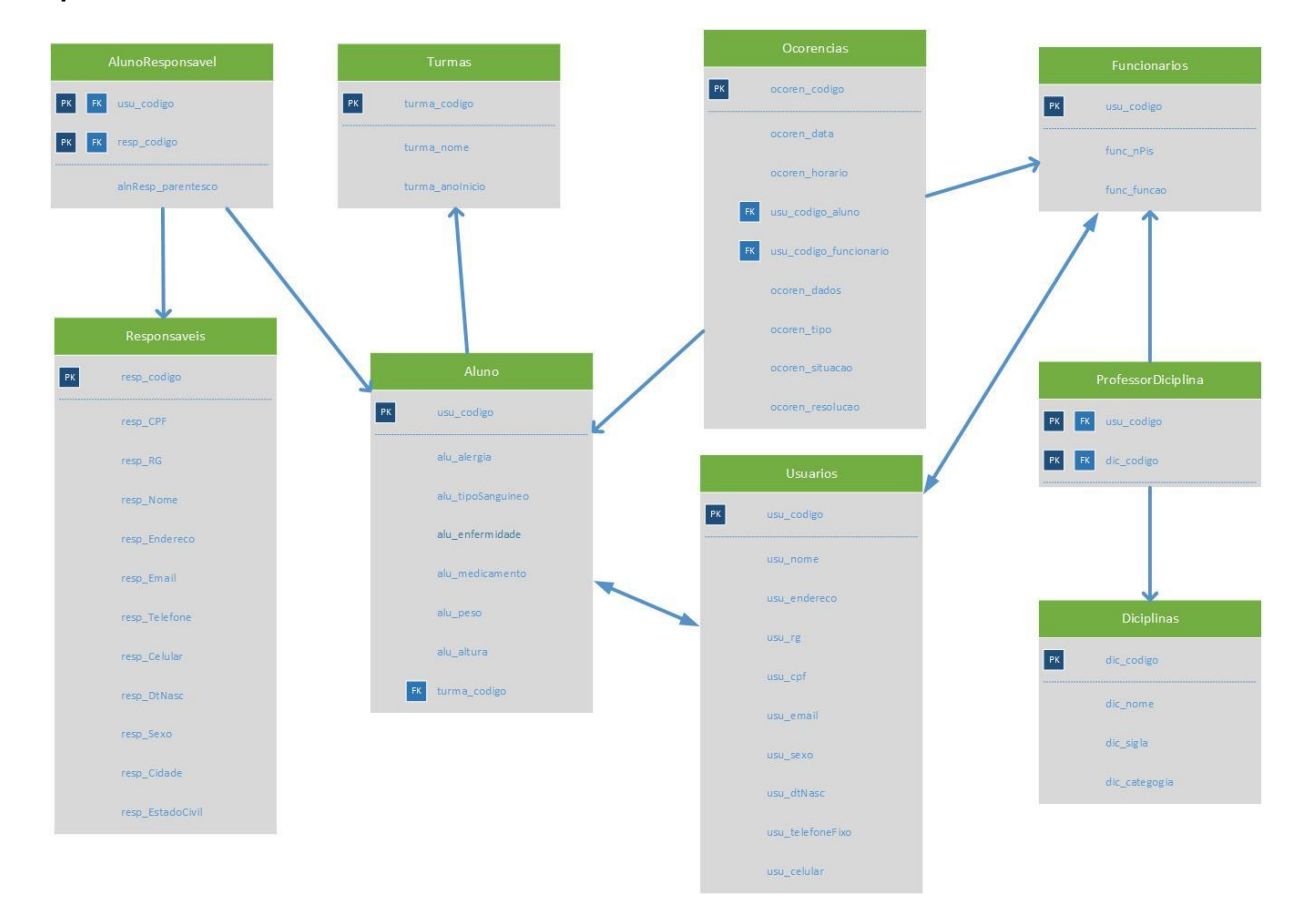

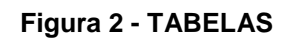

<span id="page-14-0"></span>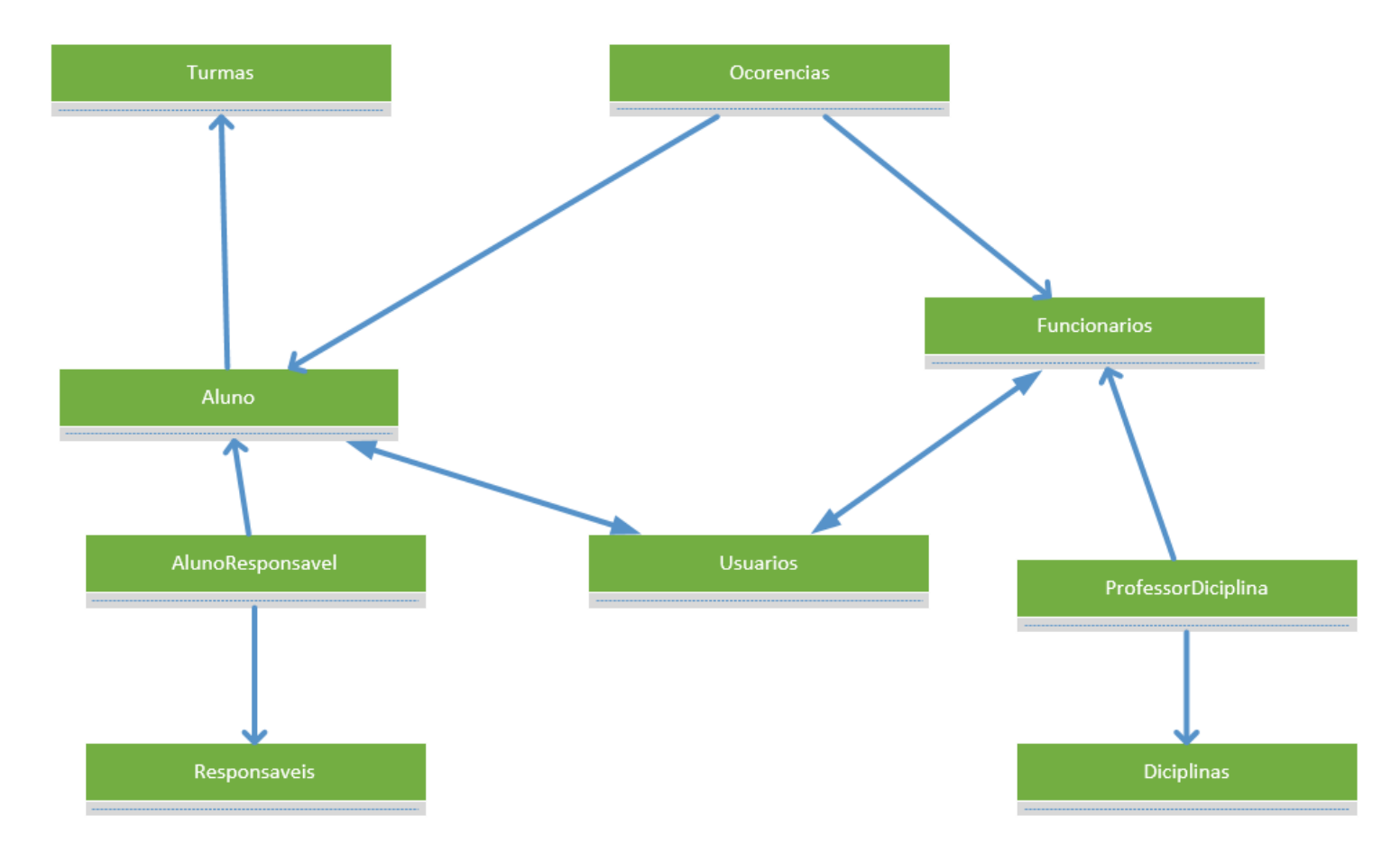

## **Dicionário de dados**

#### **Tabela 1 - DD Responsaveis**

<span id="page-15-0"></span>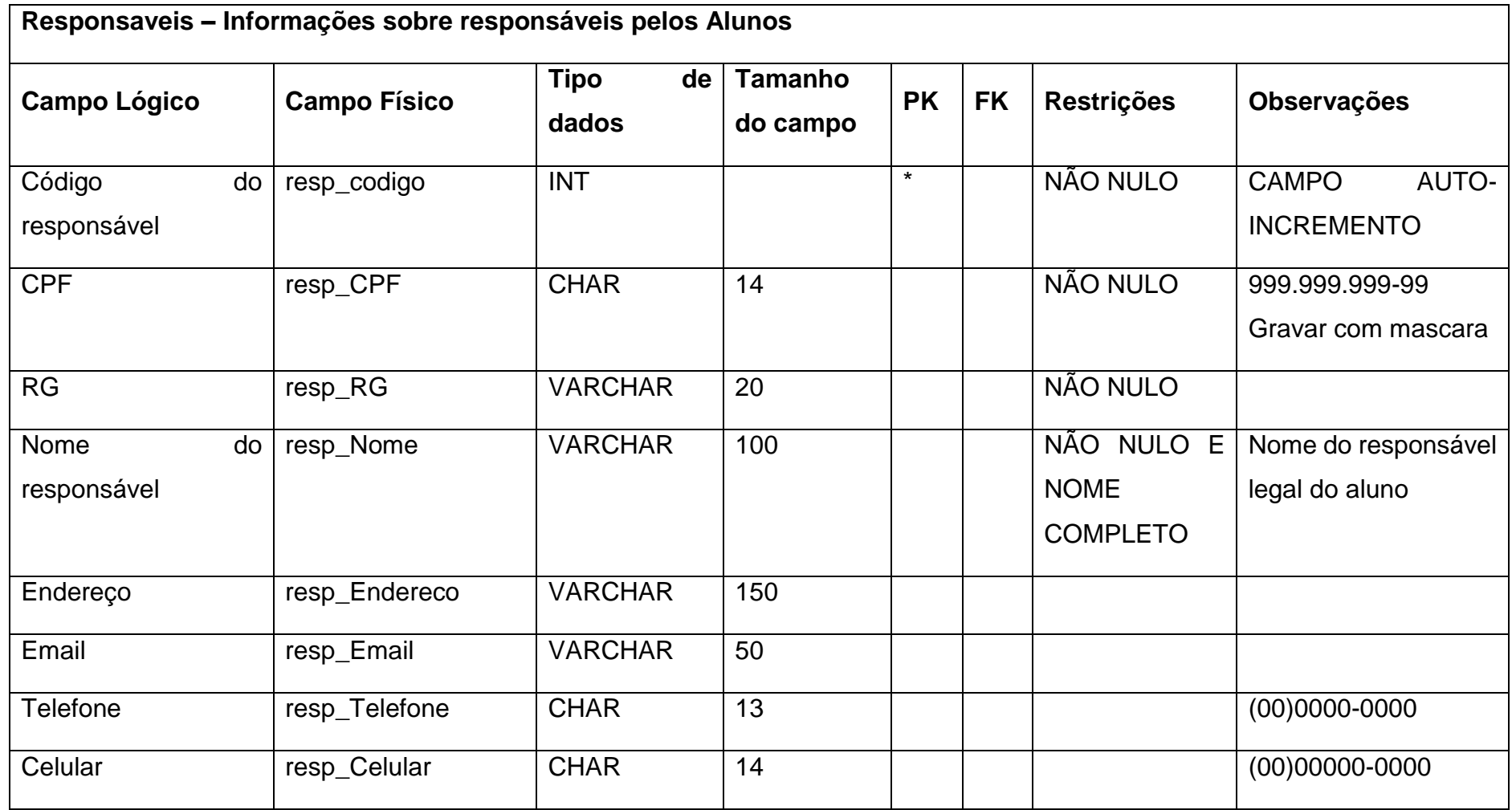

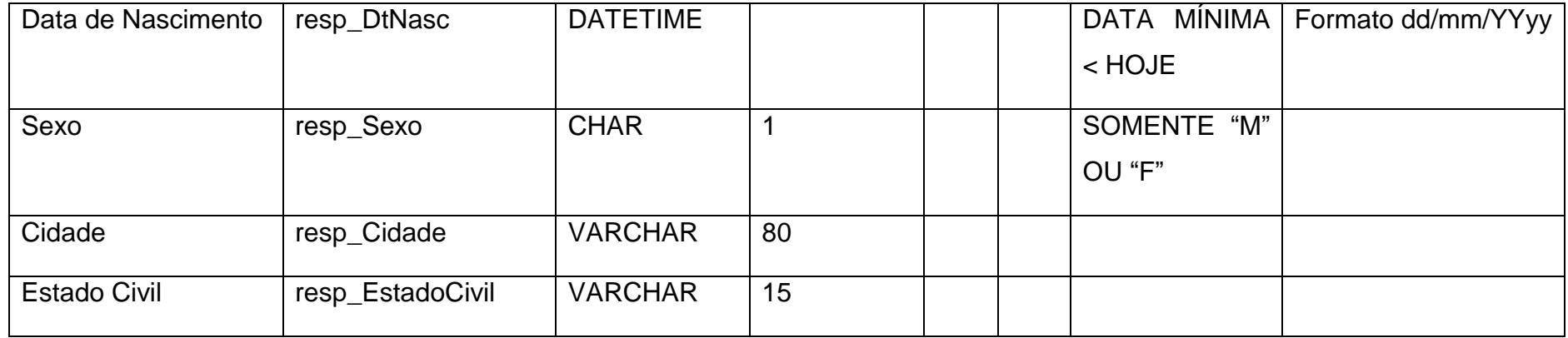

Fonte: Autoria própria

#### **Tabela 2- DD Aluno**

<span id="page-16-0"></span>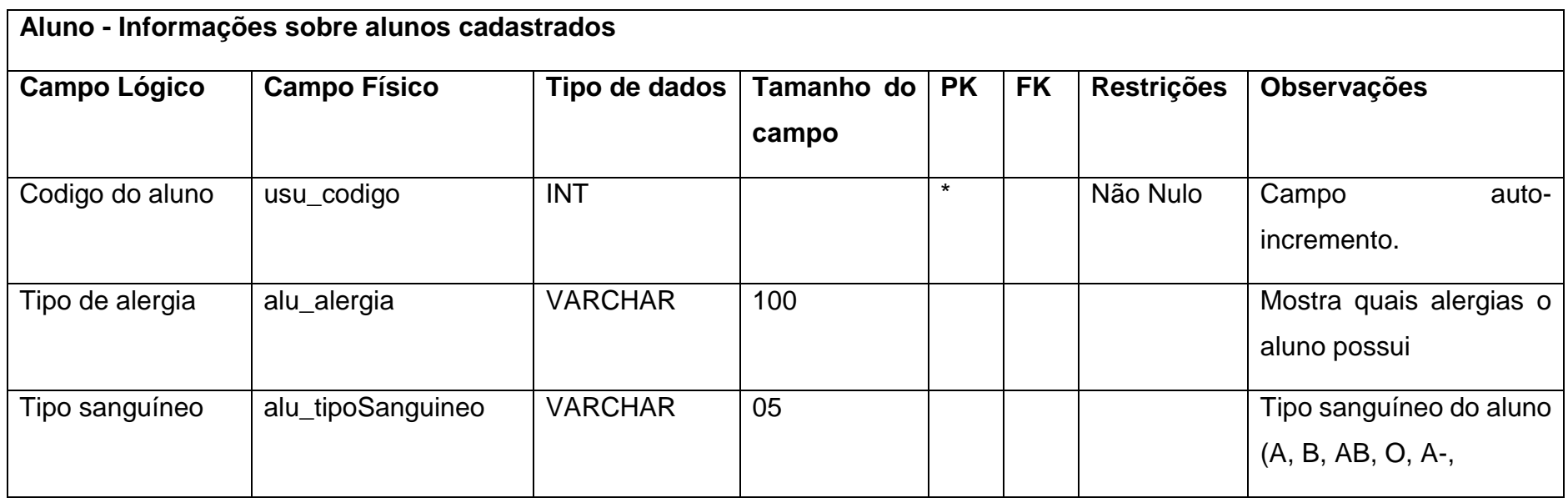

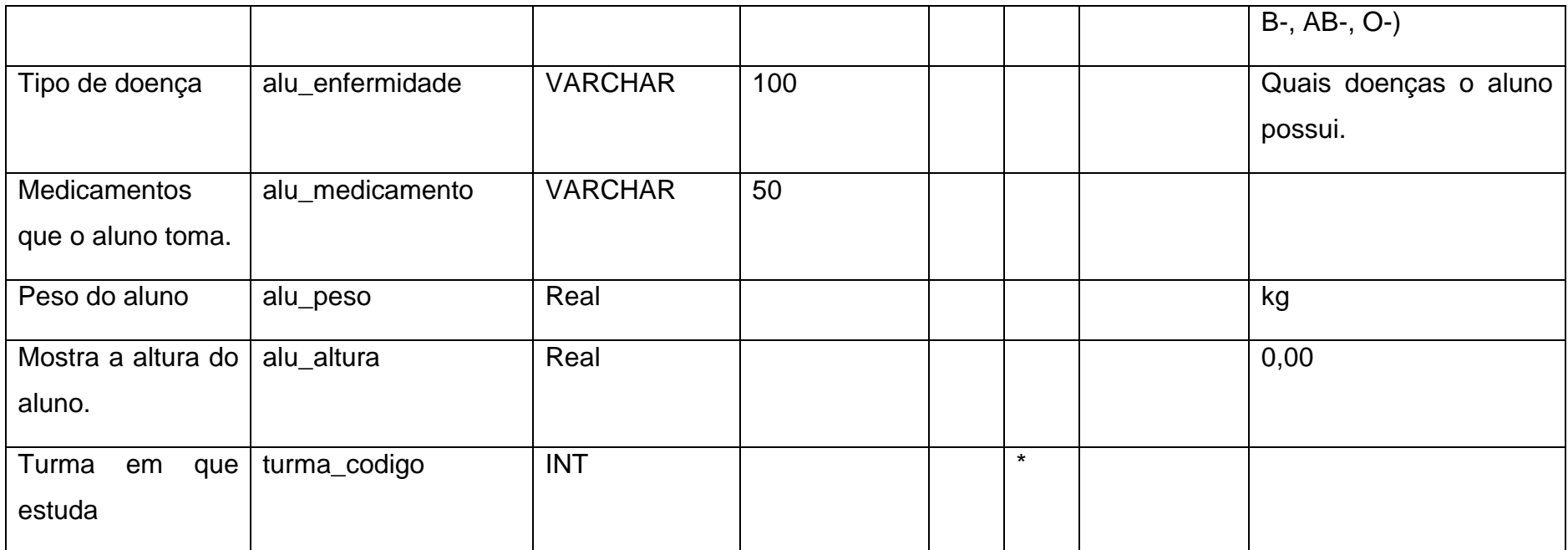

#### **Tabela 3 -DD Funcionarios**

<span id="page-18-0"></span>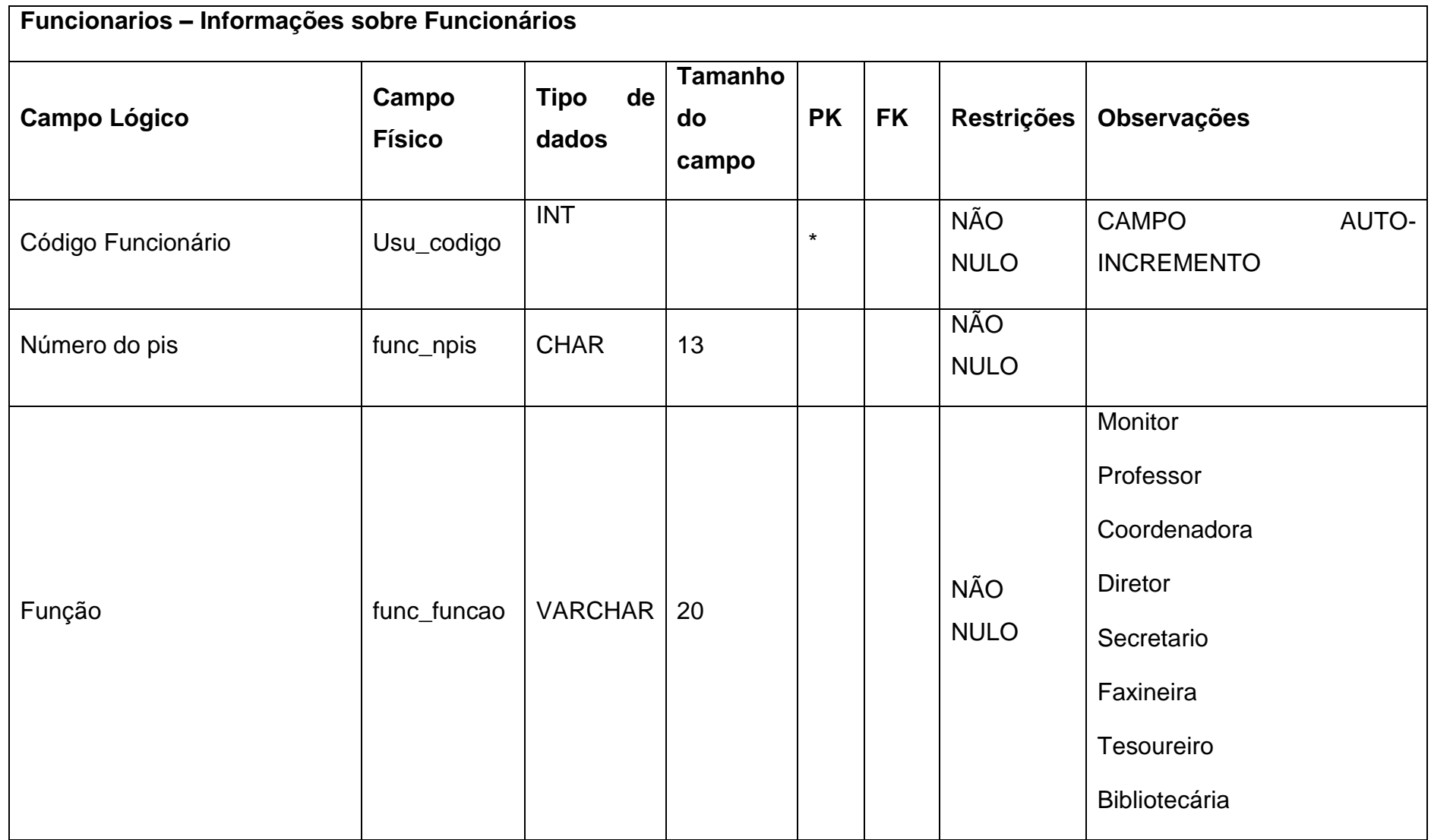

#### **Tabela 4 - DD Turma**

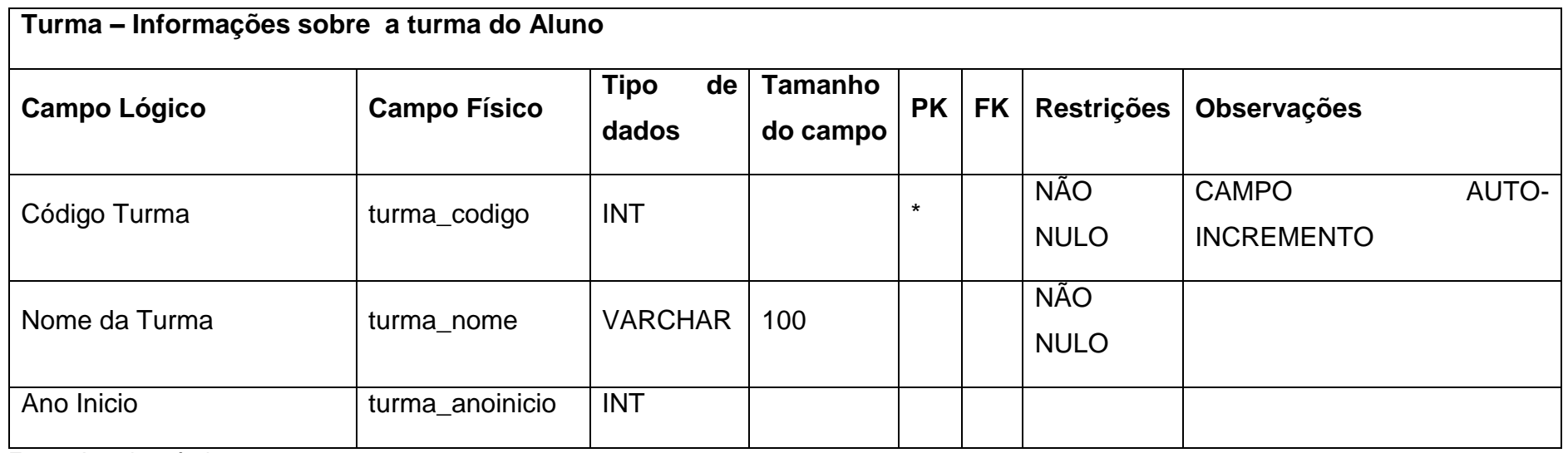

Fonte: Autoria própria

#### <span id="page-19-0"></span>**Tabela 5 - DD ProfessorDiciplina**

<span id="page-19-1"></span>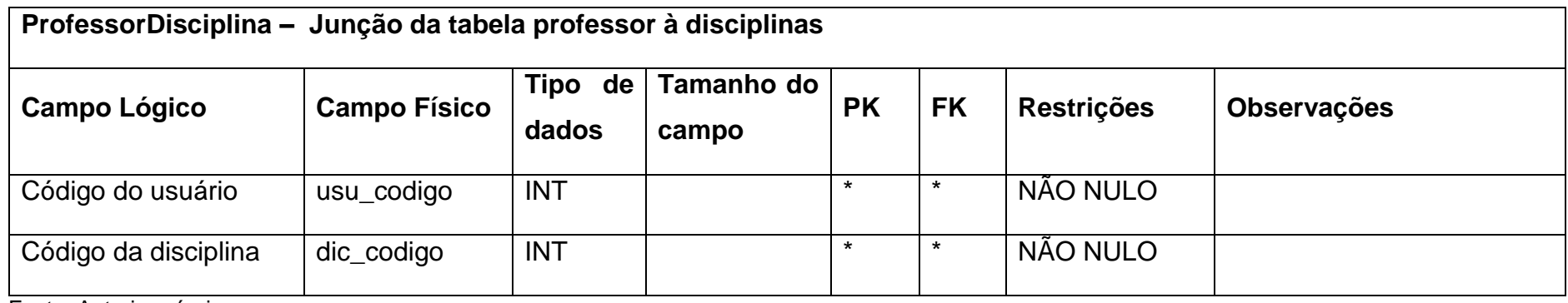

#### **Tabela 6 - DD Usuarios**

<span id="page-20-0"></span>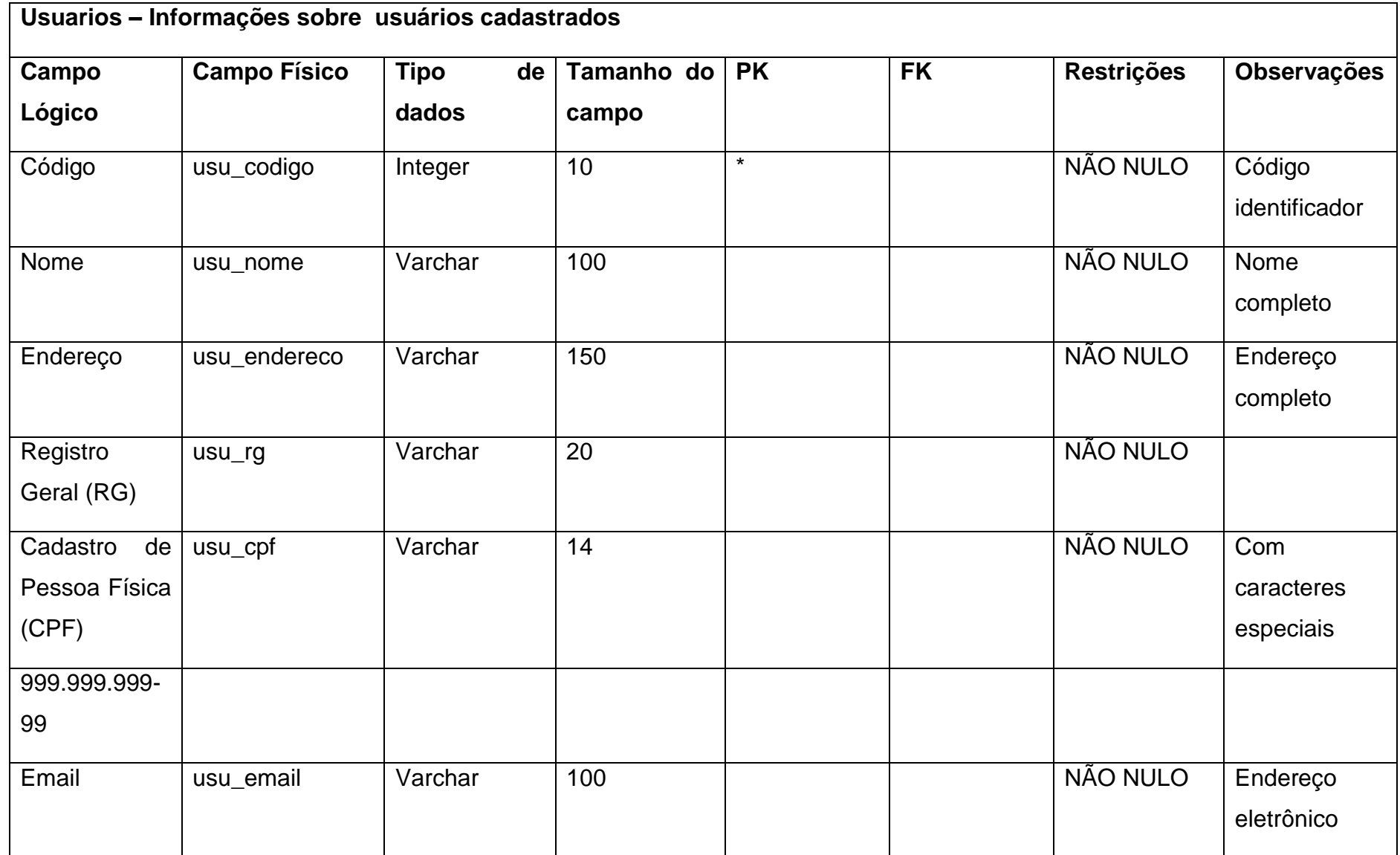

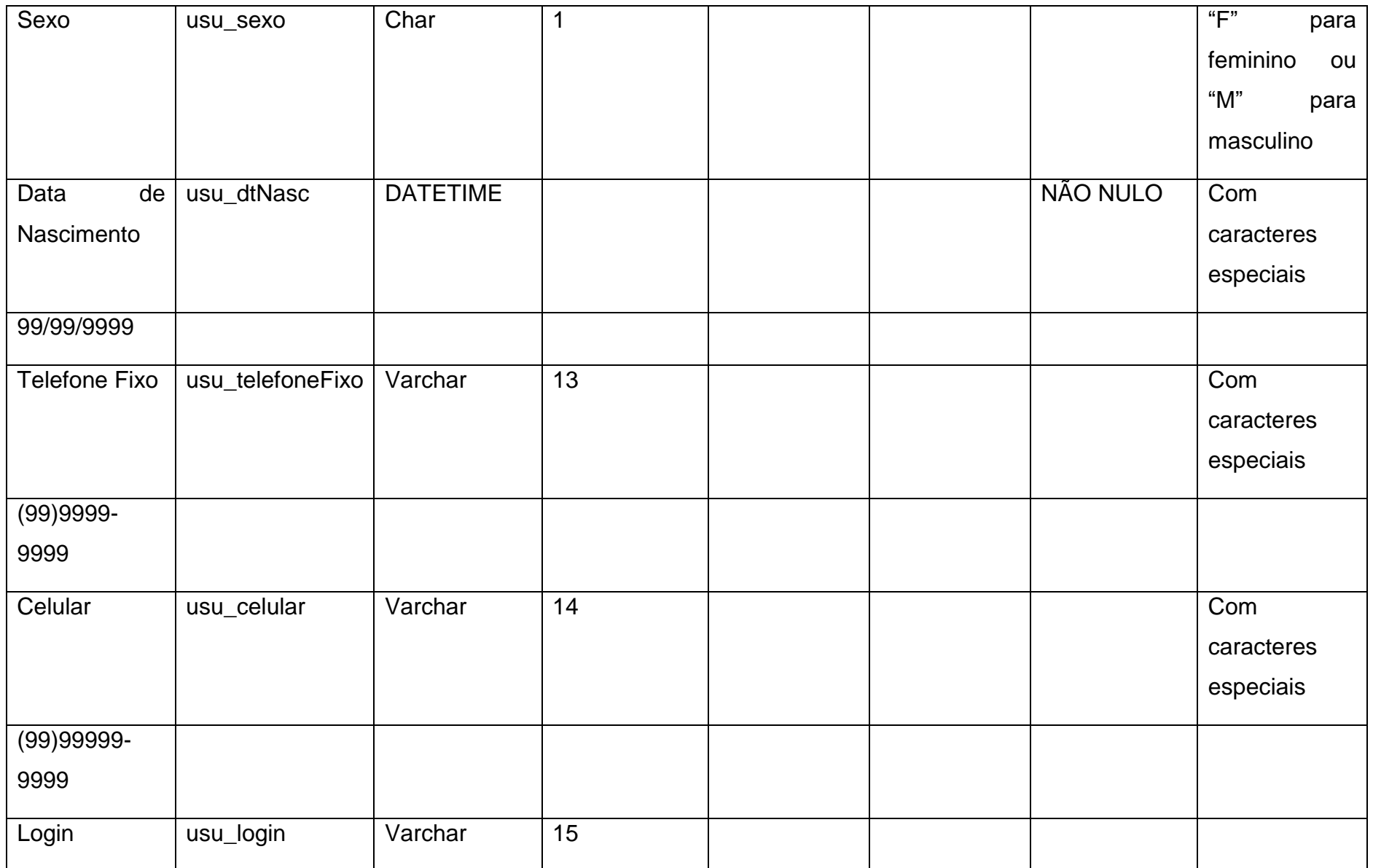

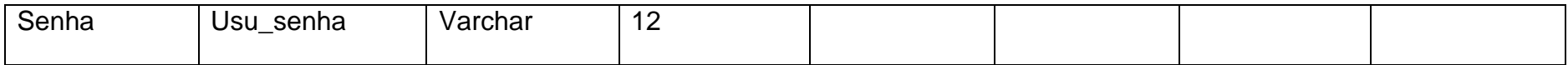

Fonte: Autoria própria

#### **Tabela 7 - DD Ocorrencias**

<span id="page-22-0"></span>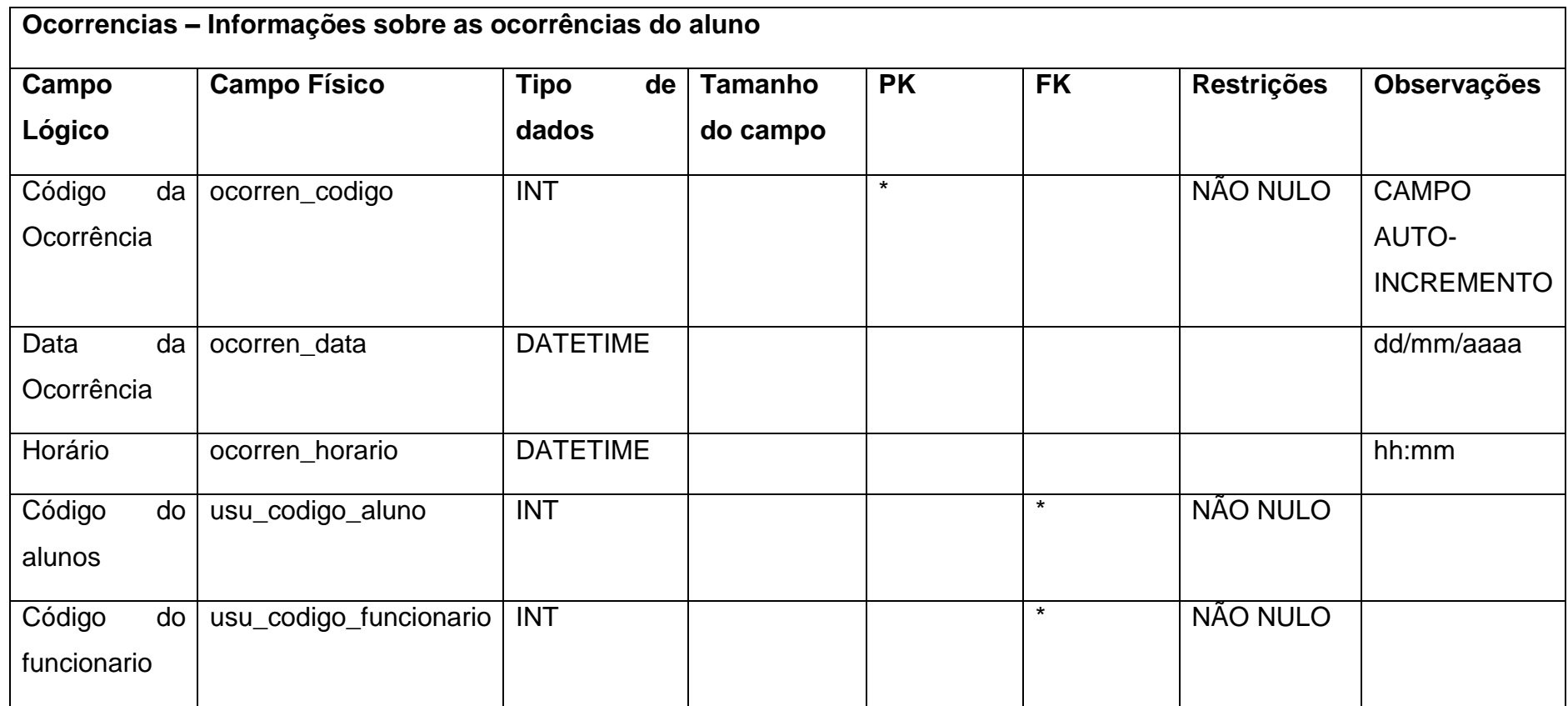

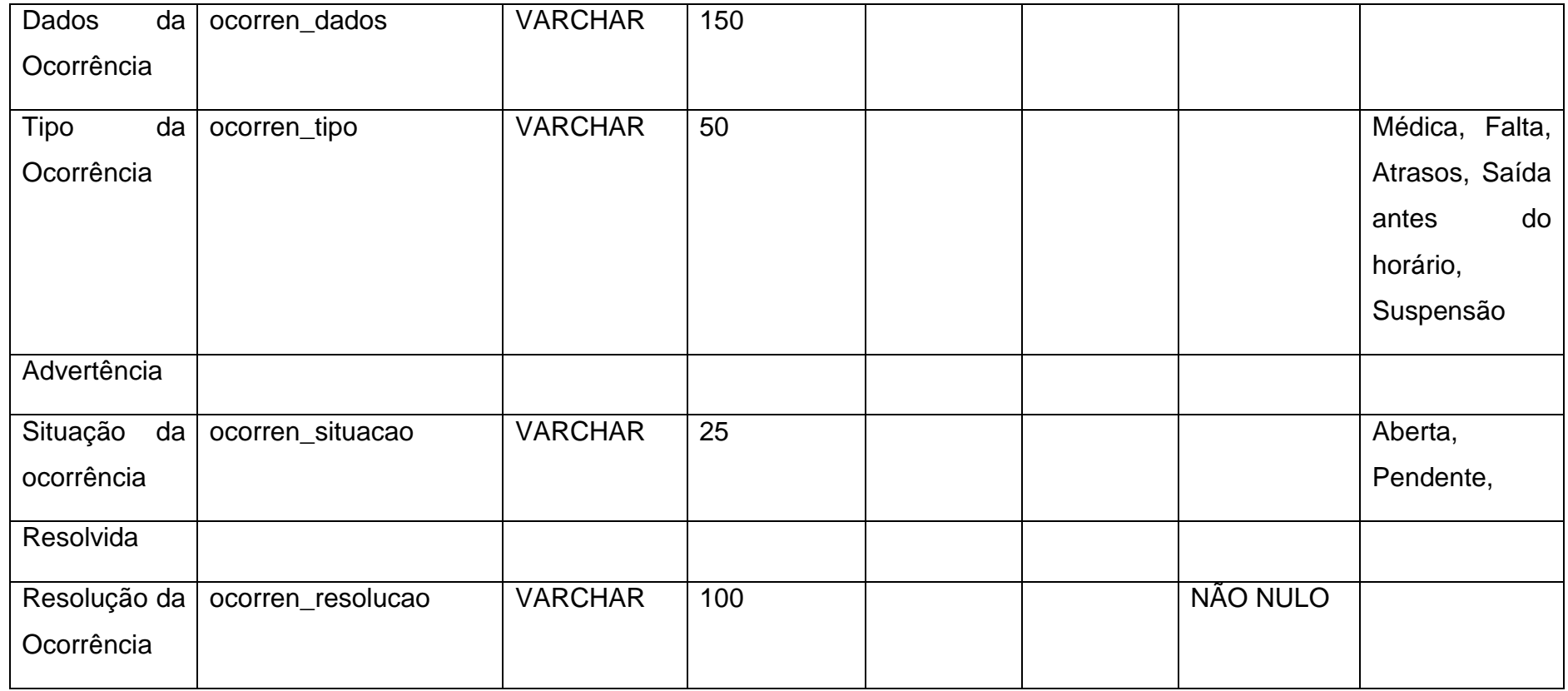

#### **Tabela 8 - DD AlunoResponsavel**

<span id="page-24-0"></span>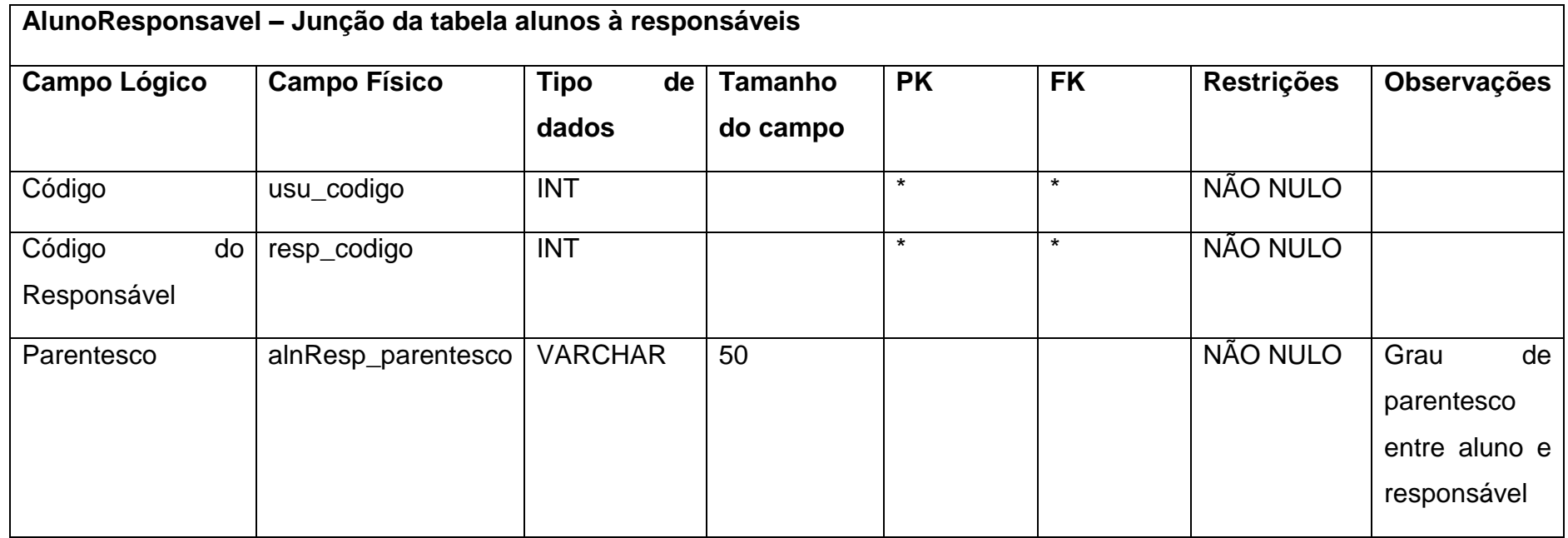

#### **Tabela 9 - DD Disciplinas**

<span id="page-25-0"></span>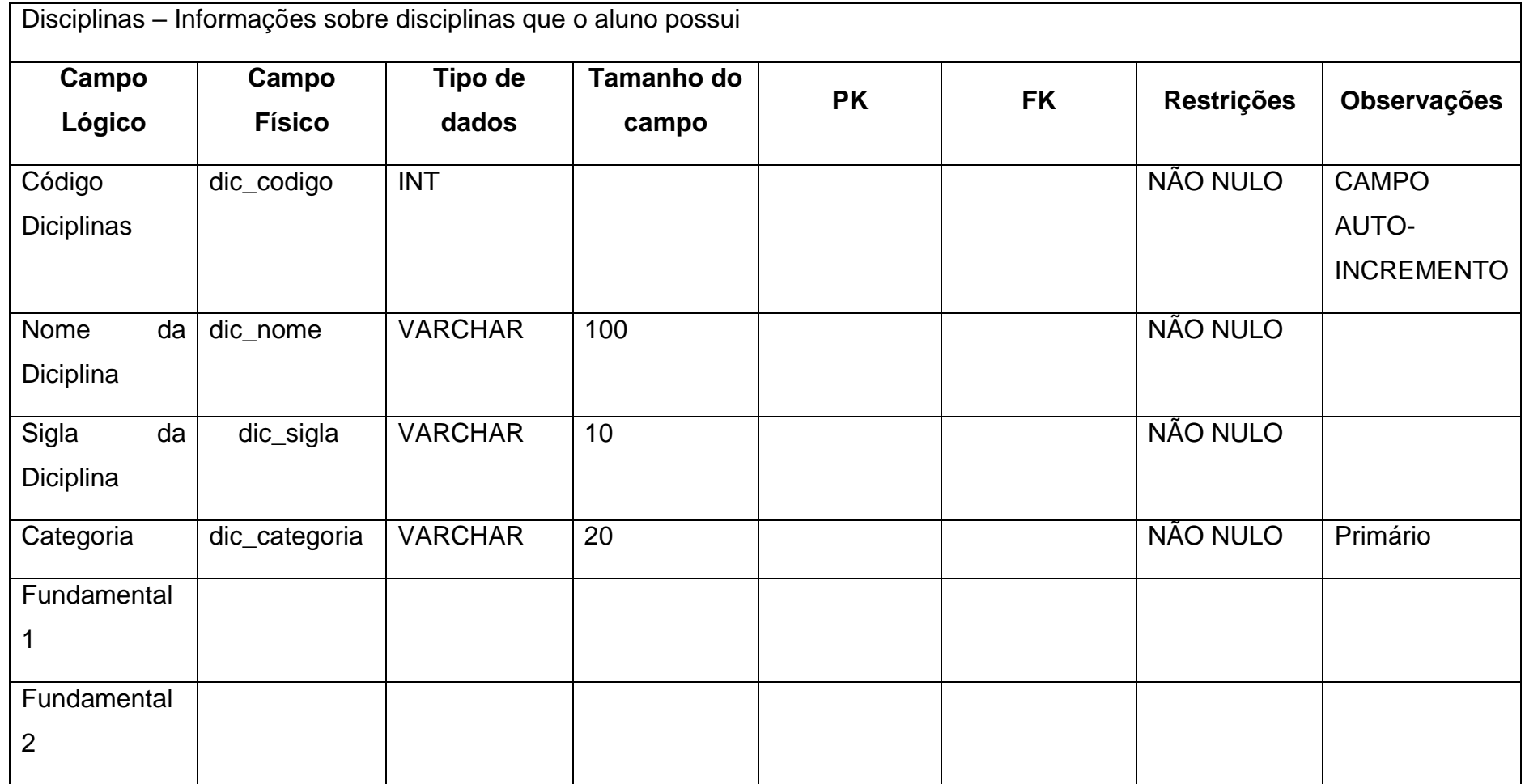

#### <span id="page-26-1"></span>**2.2.3. DFD**

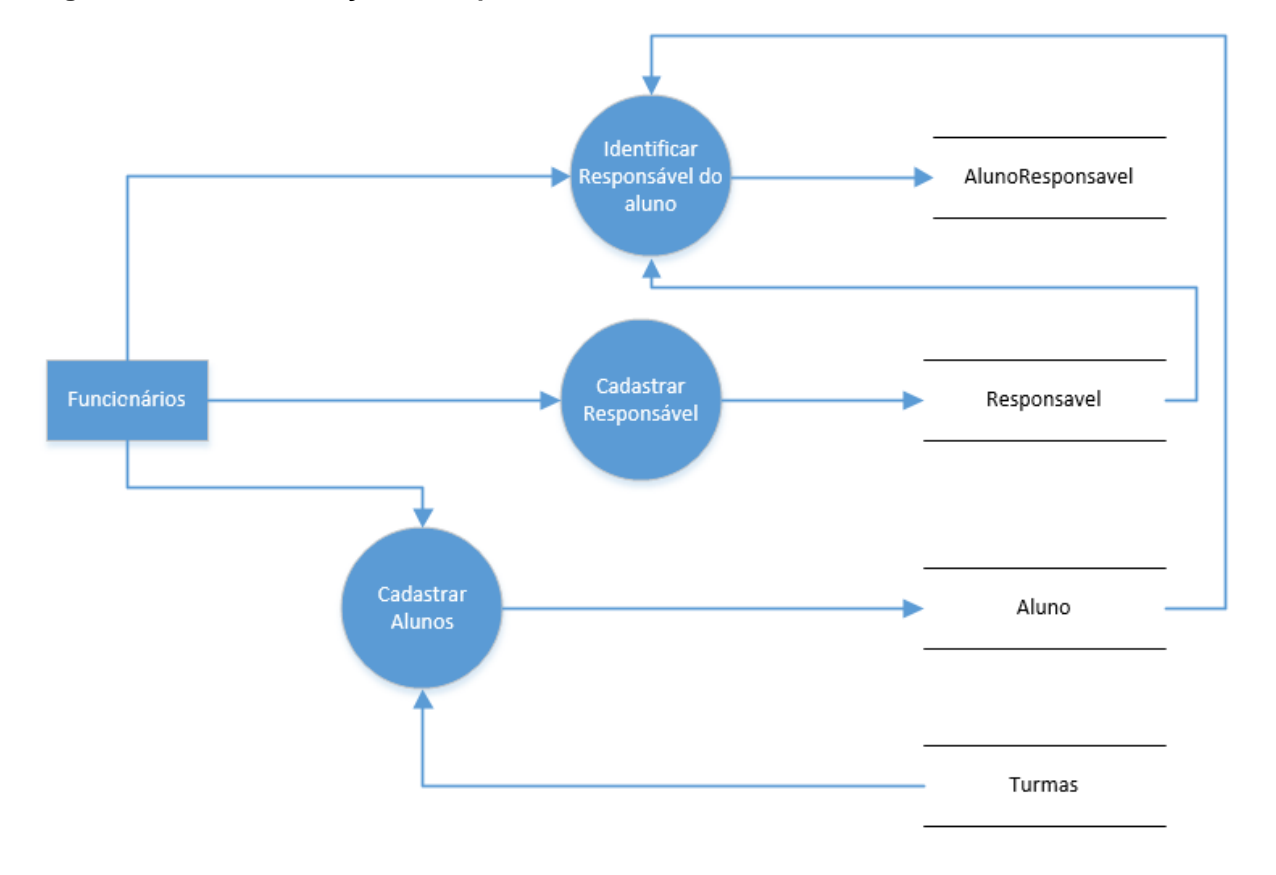

#### <span id="page-26-0"></span>**Figura 3 - DFD Identificação de responsável e cadastro de alunos**

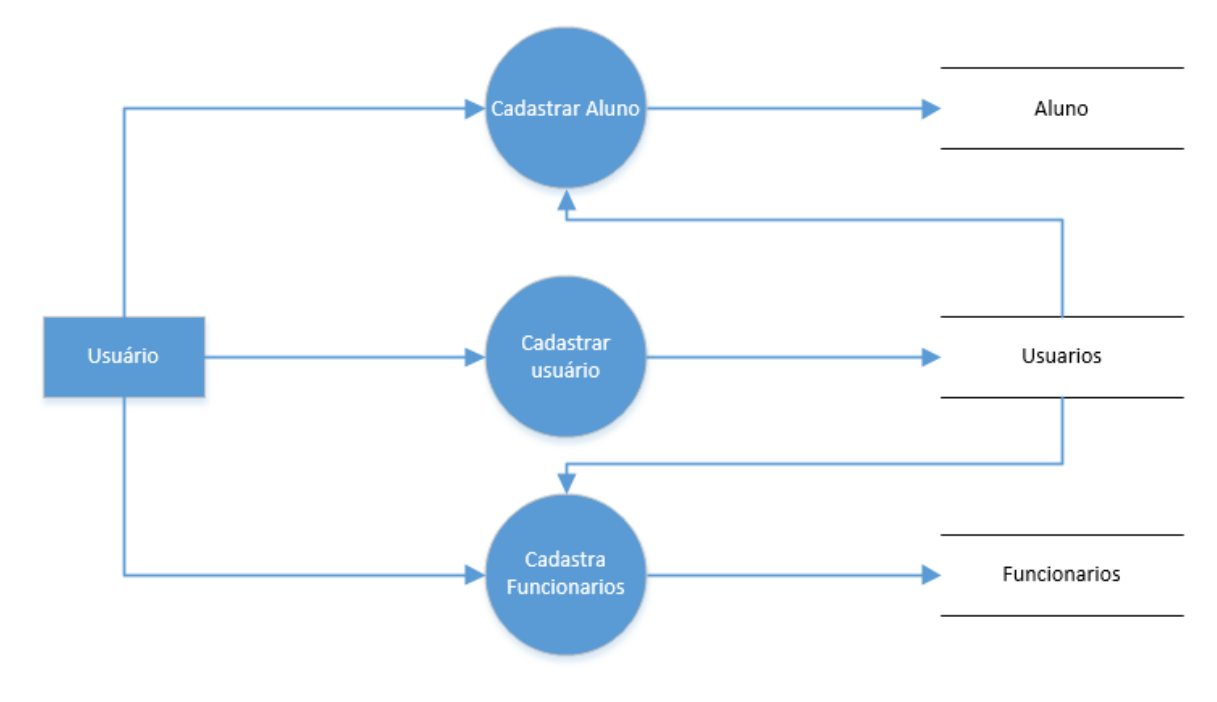

<span id="page-27-0"></span>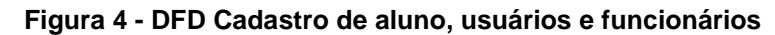

Fonte: Autoria própria

<span id="page-27-1"></span>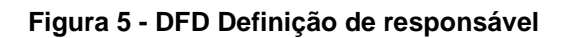

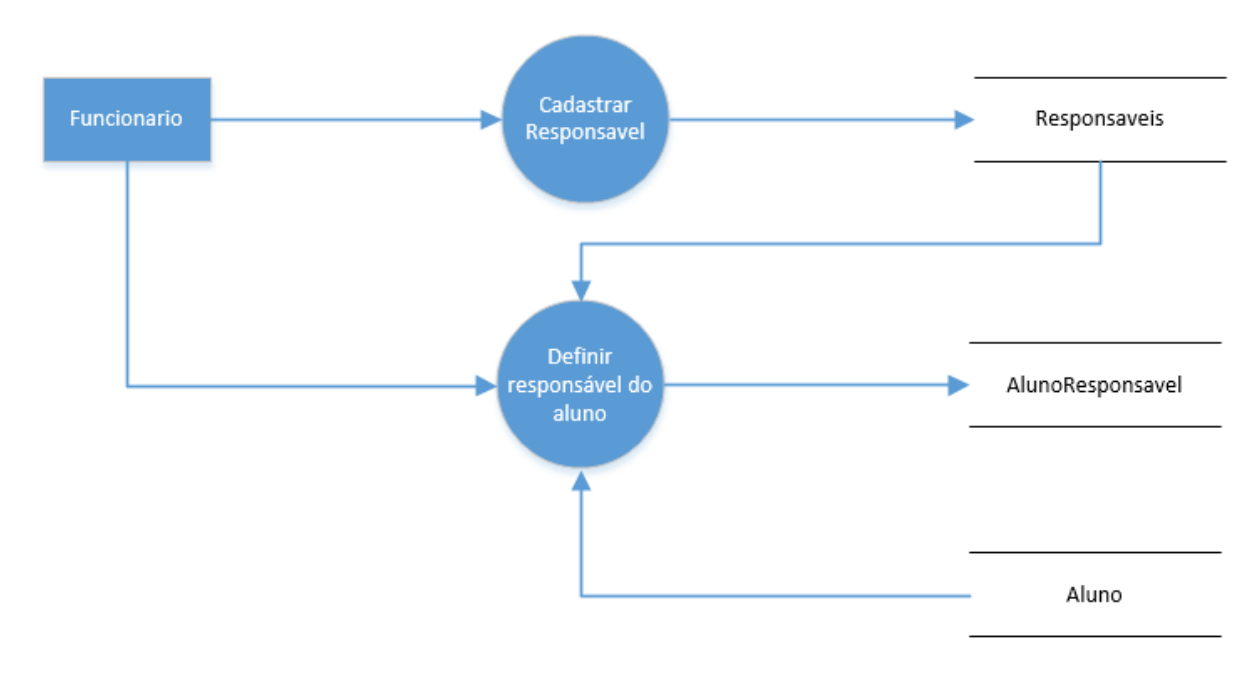

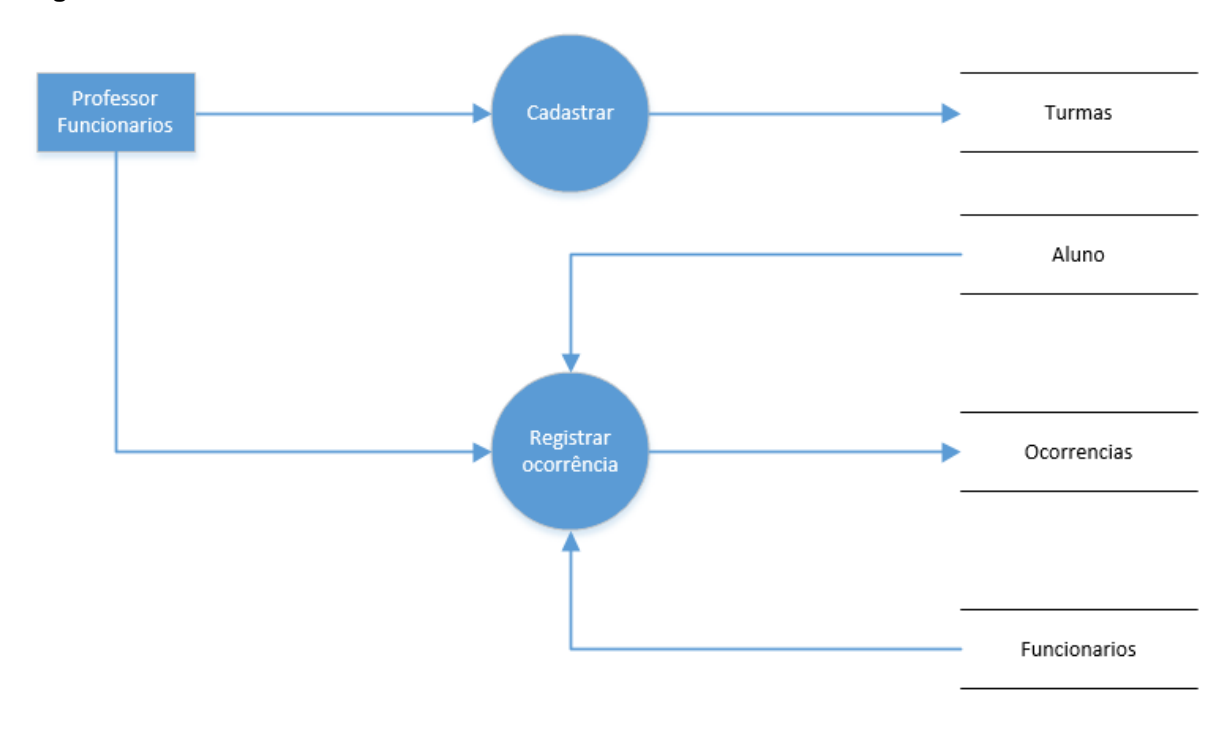

#### <span id="page-28-0"></span>**Figura 6 - DFD Cadastro de turmas e ocorrências**

Fonte: Autoria própria

<span id="page-28-1"></span>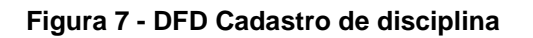

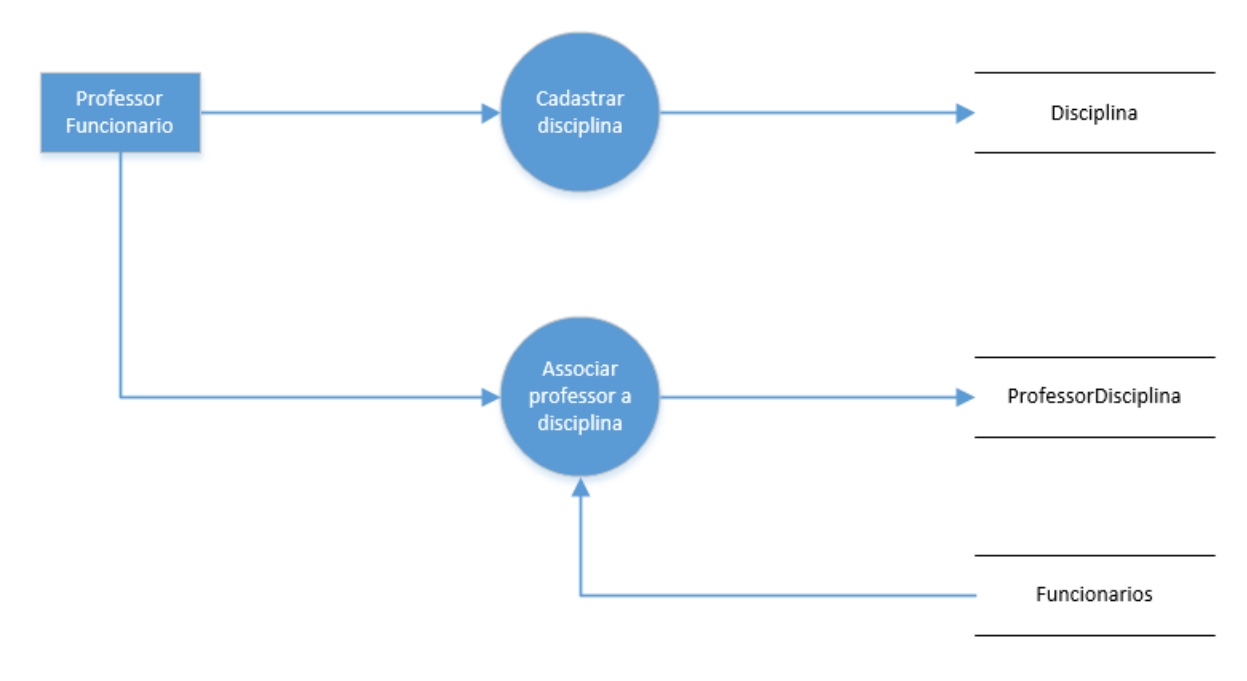

<span id="page-29-0"></span>**Figura 8 - DFD Relatório de ocorrências**

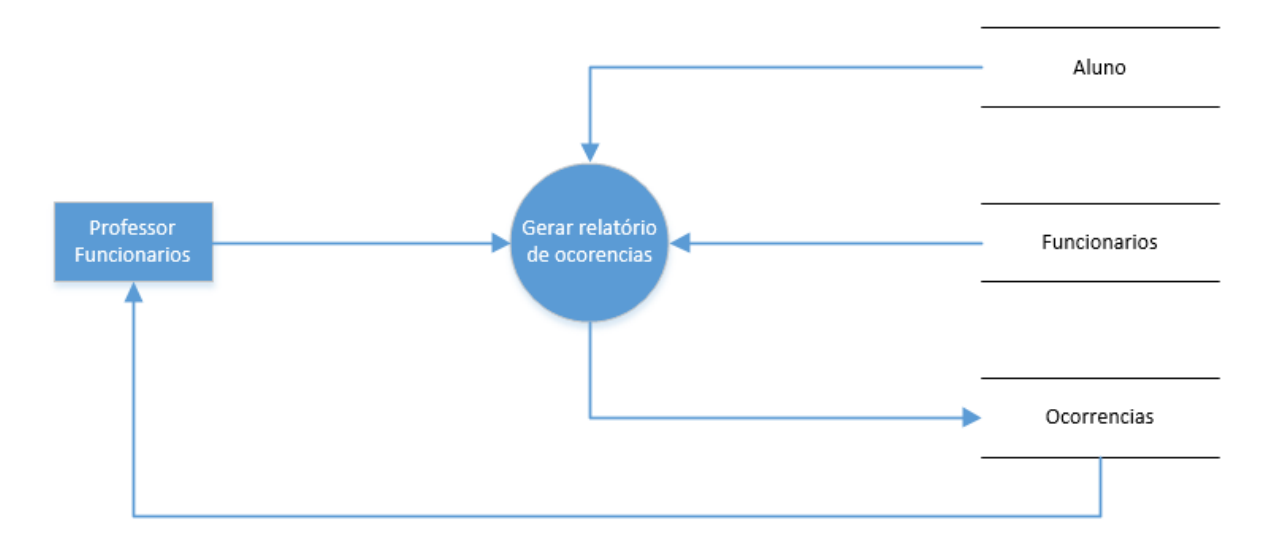

Fonte: Autoria própria

#### <span id="page-29-1"></span>**2.2.4. Telas do Sistema**

Cadastro de aluno;

Cadastro de funcionário;

Cadastro de ocorrências;

Cadastro de professor;

Cadastro de usuário;

Login;

Interface do aluno;

Interface do funcionário;

Principal;

Pesquisa de aluno;

Pesquisa de funcionários;

Pesquisa de responsáveis;

Pesquisa de ocorrências;

## <span id="page-30-2"></span>**2.3. Manual do Sistema**

#### <span id="page-30-0"></span>**Figura 9 -Tela de Login**

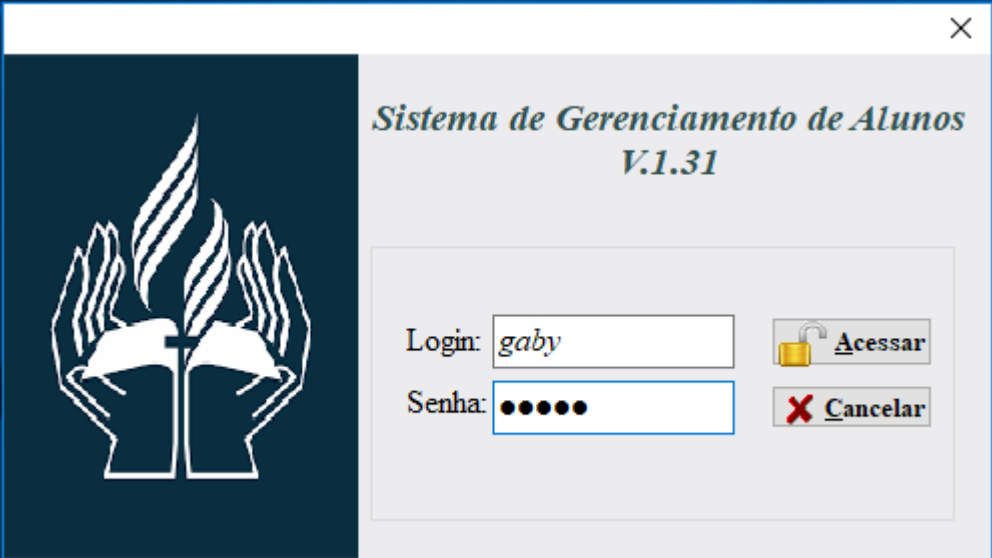

Fonte: Autoria própria

Essa janela vai ser a primeira na execução do programa, a partir dela, as informações serão exibidas de acordo com o tipo de usuário que está acessando o sistema.

- O campo "Login" é referente ao usuário que irá acessar o sistema;
- O campo "Senha" é referente a senha designada pelo administrador ao usuário;

 No botão "Acessar" será feita a verificação dos dados digitados, caso não ocorra erro a tela referente a função do usuário será aberta.

 $\bullet$ 

#### <span id="page-30-1"></span>**Figura 10- Acessando ao Sistema**

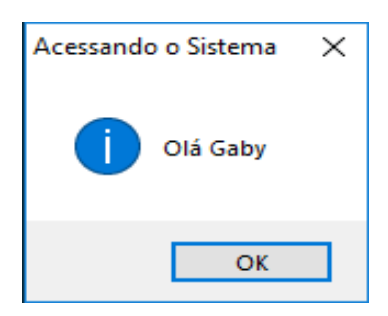

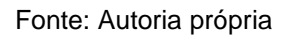

No botão "Cancelar" o programa será finalizado.

#### <span id="page-31-0"></span>**Figura 11 - Tela Principal: Administrador**

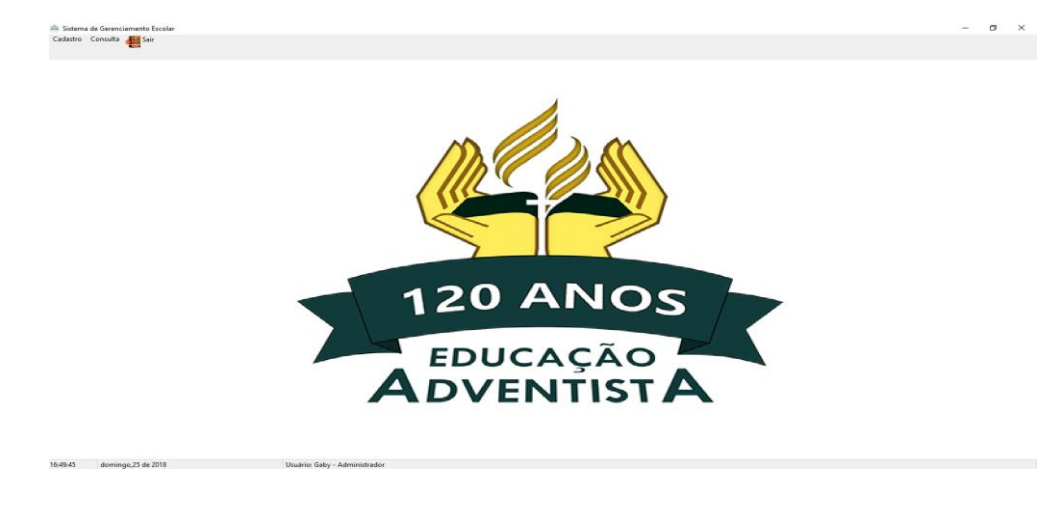

Fonte: Autoria própria

Essa tela será aberta quando digitado o login do administrador na tela "Login". No rodapé da página é possível verificar alguns dados do usuário.

#### <span id="page-31-1"></span>**Figura 12 - Dados do usuário**

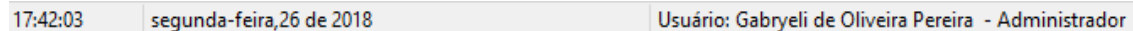

Fonte: Autoria própria

No canto superior esquerdo é possível localizar o menu de opções que será disponibilizado para o administrador acessar:

#### <span id="page-31-2"></span>**Figura 13 - Menu tela principal**

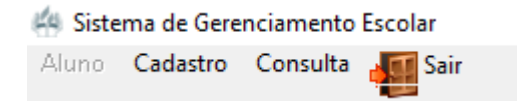

```
Fonte: Autoria própria
```
Ao clicar na opção cadastro:

#### <span id="page-32-0"></span>**Figura 14 - Opções de cadastro**

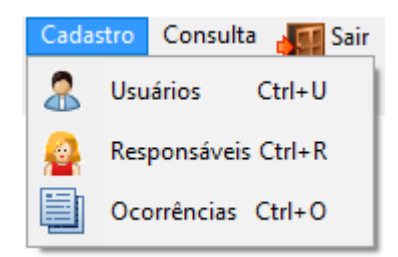

Fonte: Autoria própria

- **Usuários:** abrirá a janela referente ao cadastro de usuário desejado;
- **Responsáveis:** abrirá a janela referente ao cadastro de responsáveis;
- **Ocorrências:** abrirá a janela referente ao cadastro de ocorrência;

Ao clicar na opção consulta:

#### <span id="page-32-1"></span>**Figura 15 - Opções de consulta**

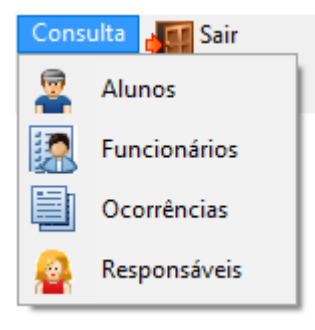

Fonte: Autoria própria

**Alunos:** abrirá a janela de pesquisa referente aos alunos cadastrados;

 **Funcionários:** abrirá a janela de pesquisa referente aos funcionários cadastrados;

 **Ocorrências:** abrirá a janela de pesquisa referente as ocorrências cadastradas;

 **Responsáveis:** abrirá a janela de pesquisa referente aos responsáveis cadastrados.

Ao clicar na opção "Sair", será exibida uma tela de confirmação para que o usuário tenha consciência de sua escolha.

<span id="page-33-0"></span>**Figura 16 - janela sair**

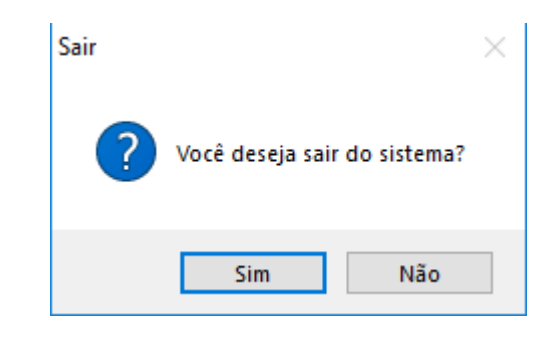

Fonte: Autoria própria

<span id="page-33-1"></span>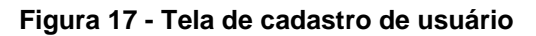

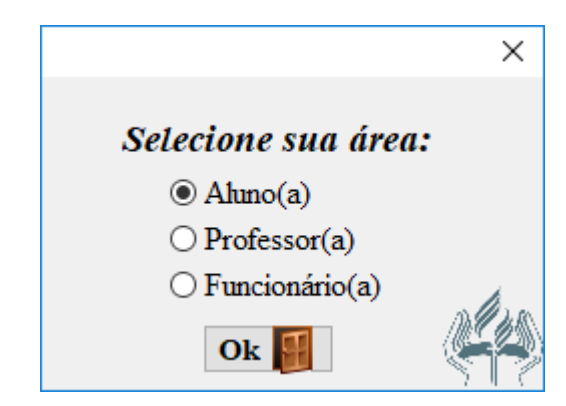

Fonte: Autoria própria

Essa tela vai ser responsável pela seleção e redirecionamento dos determinados cadastros: Aluno, Professor e Funcionário.

Para fazer o cadastro o usuário precisa marcar a opção referente a área desejada.

Ao clicar no botão "Ok" será direcionado à tela de cadastro demarcada.

<span id="page-34-0"></span>**Figura 18 -Tela de Cadastro de Aluno**

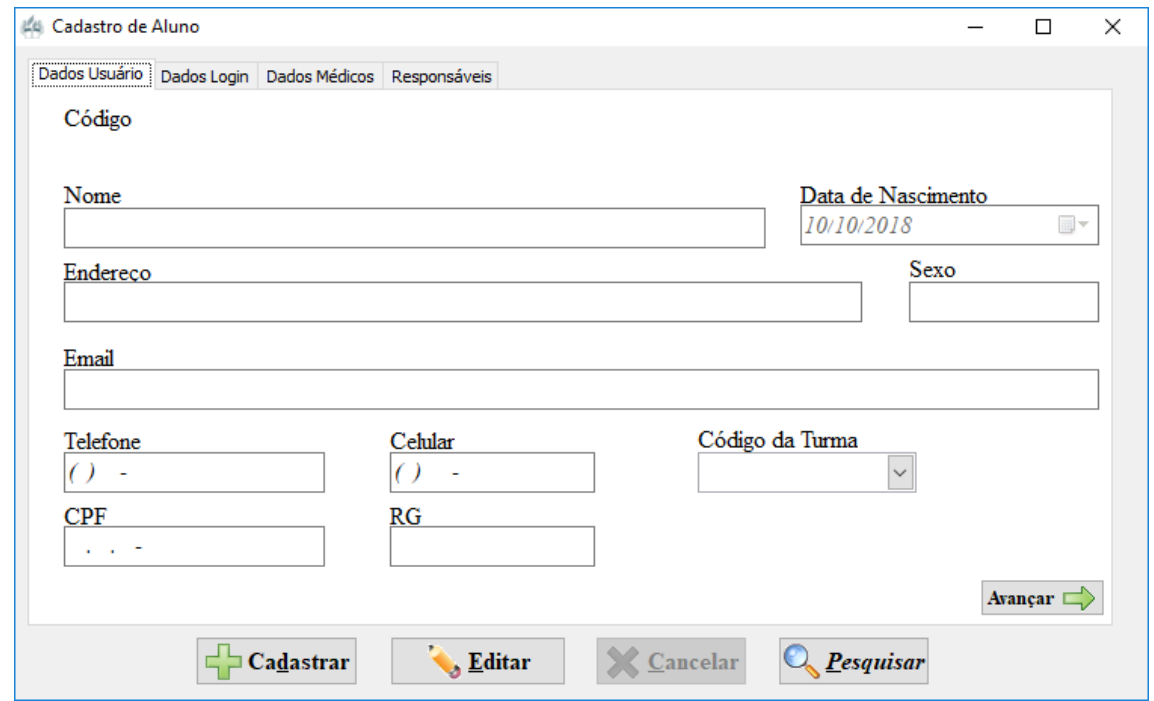

Fonte: Autoria própria

Nessa tela, tanto o administrador quanto os funcionários iram cadastrar a ficha do aluno.

 Ao clicar no botão "Cadastrar" será possível preencher os campos vazios desejados;

Ao clicar no botão "Cancelar" a ação será cancelada;

 Ao clicar no botão "Editar" será possível mudar os dados já cadastrados, podendo alterar qualquer campo desejado;

 Ao clicar no botão "Avançar" você será direcionado para a tela 'Dados Login' onde será possível fazer a criação do login e da senha;

<span id="page-35-0"></span>**Figura 19 - Cadastro de usuário dados do login**

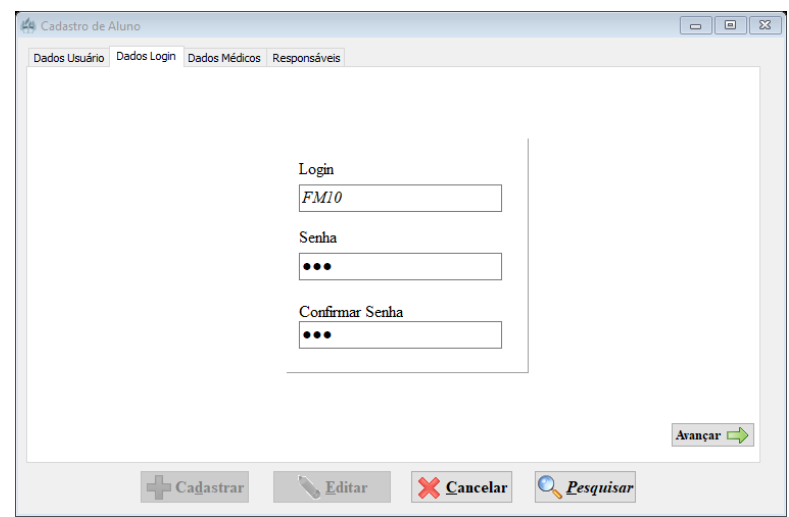

Fonte: Autoria própria

 Ao clicar no botão "Avançar" será possível preencher os campos referentes as condições médicas do aluno, caso ele não possua nenhuma alergia, enfermidade ou necessidade ou restrição de algum medicamento basta preencher com 'Nenhum';

<span id="page-35-1"></span>**Figura 20 - Cadastro do aluno: dados médicos**

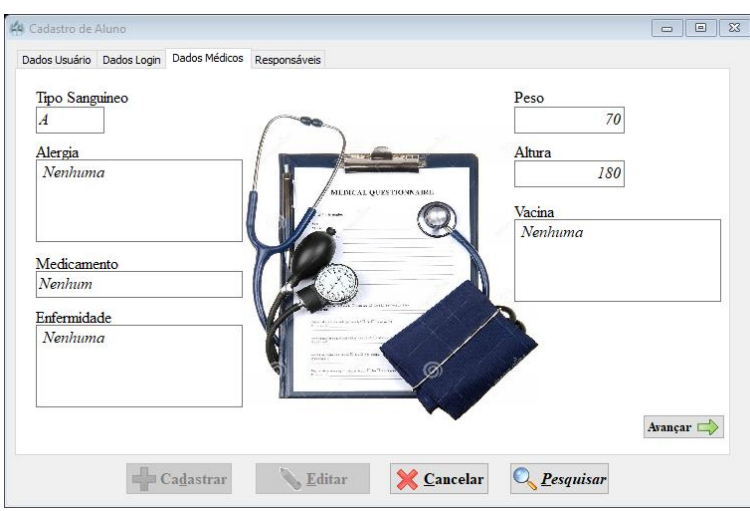

Fonte: Autoria própria

 Ao clicar no botão "Avançar" será direcionado para a tela 'Responsáveis' onde será possível fazer o cadastro dos pais ou responsáveis;

<span id="page-36-0"></span>**Figura 21 - Cadastro do aluno: responsáveis**

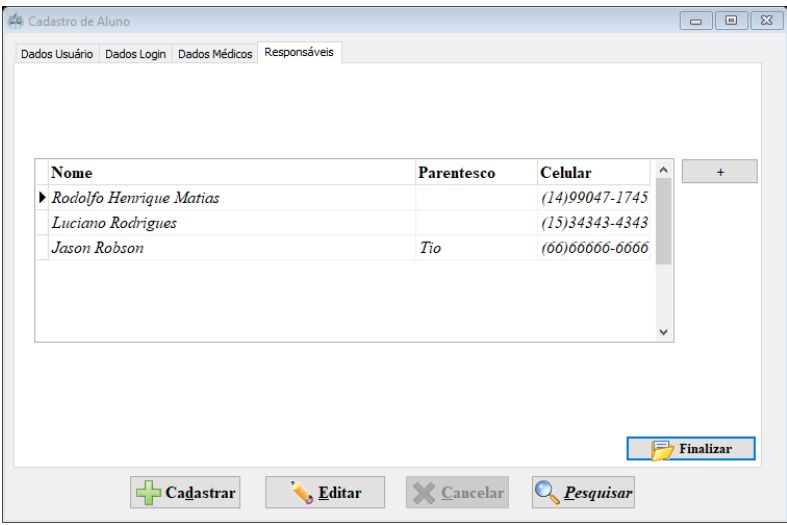

- Ao clicar no botão " + " será adicionado mais campos para o registro.
- Ao clicar no botão "Pesquisar" será possível fazer a pesquisa de todos os alunos já cadastrados no sistema;
- Ao clicar no botão "Finalizar" o cadastro do aluno será finalizado.

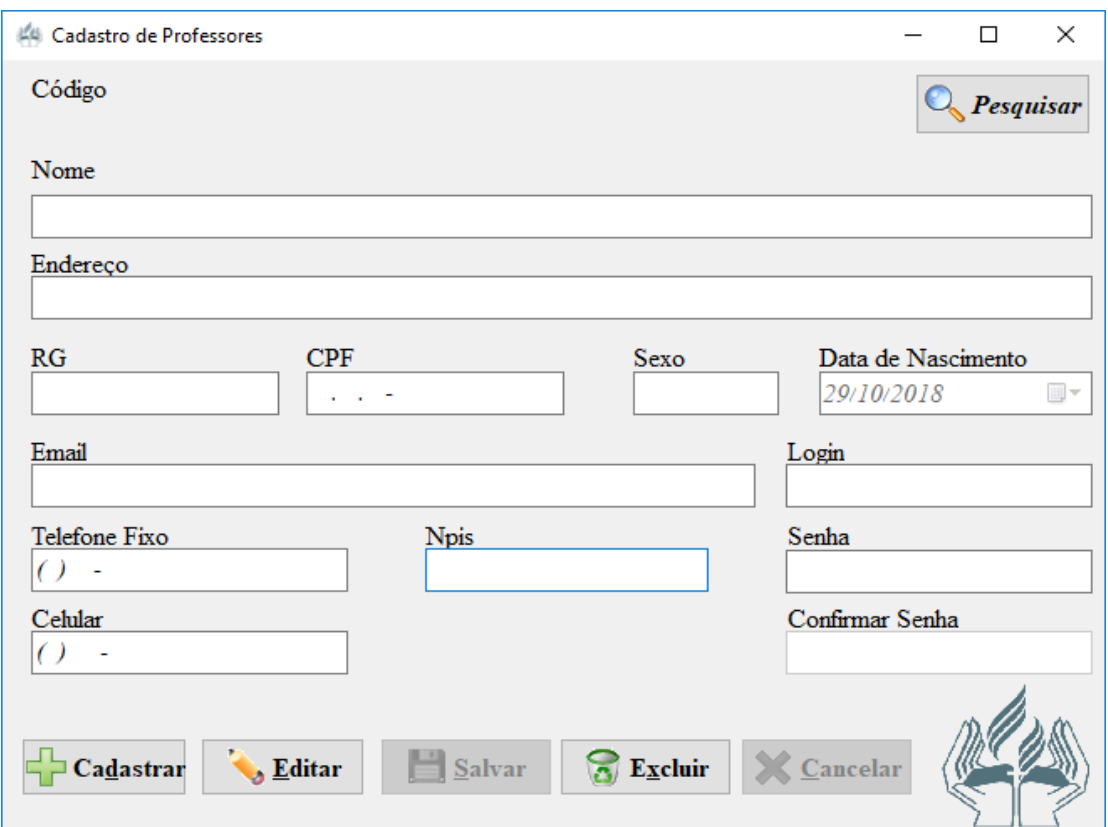

<span id="page-37-0"></span>**Figura 22 - Cadastro de Professores**

Fonte: Autoria própria

Essa tela irá abrir após selecionar a opção de professor na tela de usuários. Ela tem a função de cadastrar o professor no sistema.

- Para realizar o cadastro, clique no botão "Cadastrar" e preencha os dados referente ao usuário;
- Clique em "Salvar" para gravar as informações desejadas;
- O botão "Editar" será usado caso seja necessário alterar as informações do professor cadastrado;
- Use o botão "Excluir" para deletar algum cadastro desejado;
- O botão "Cancelar" tem a função de interromper o cadastro, sem que ocorra o salvamento dos dados;

 Botão "Pesquisar" abrirá uma tela de pesquisa de todos os funcionários cadastrados no sistema.

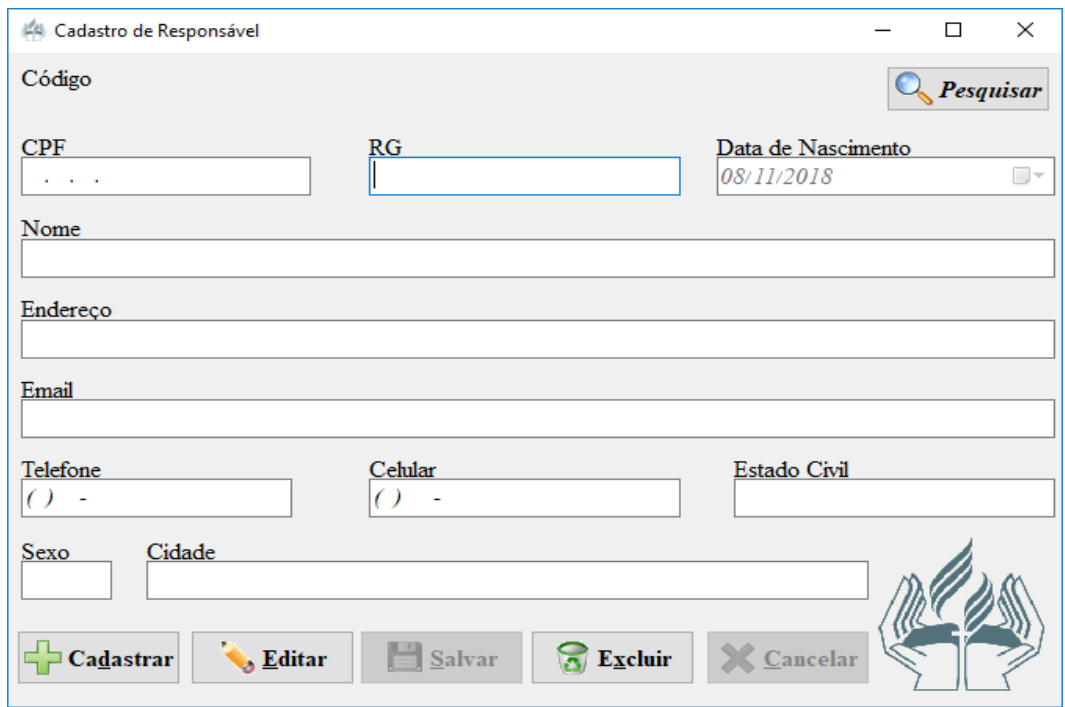

#### <span id="page-38-0"></span>**Figura 23 - Cadastro de responsáveis**

Fonte: Autoria própria

Nessa tela será feito o cadastro do responsável pelo aluno.

 O campo "Estado Civil" deverá ser preenchido com: solteiro (a), casado (a), viúvo (a) ou divorciado (a);

- O campo "Sexo" será preenchido com 'M' para masculino e 'F' para feminino;
- Para realizar o cadastro, clique no botão "Cadastrar" e preencha os dados referente ao responsável;
- O botão "Editar" será usado para fazer alterações na tela;
- Clique em "Salvar" para gravar as informações cadastradas;
- Use o botão "Excluir" para deletar o cadastro atual;

 O botão "Cancelar" irá interromper o cadastro, sem que ocorra o salvamento dos dados.

<span id="page-39-0"></span>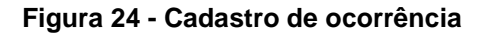

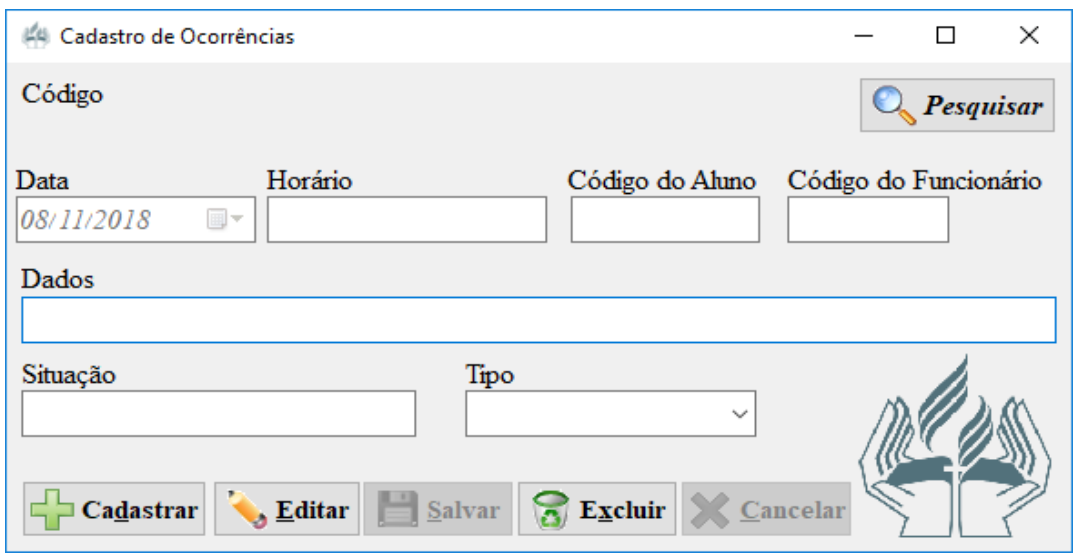

Fonte: Autoria própria

Essa janela será responsável pelos cadastros de ocorrência feitos referentes aos alunos, podendo ser cadastrado pelo diretor, coordenador, professor, secretária e administrador.

- O campo "Código do Aluno" é referente ao aluno cadastrado;
- O campo "Código do Funcionário" será utilizado como identificação da pessoa que está fazendo o cadastro;
- O campo "Dados" vai descrever como ocorreu a ação do aluno;
- O campo "Situação" é referente a situação em que a ocorrência está no momento: aberta, pendente e resolvida;
- A lista "Tipo" é referente ao tipo de ocorrência cometida pelo aluno, estão entre elas: advertência, atraso, comportamento, tarefa, trabalho, saída e suspensão;
- Ao clicar no botão "Cadastrar" será feita a recomposição da tela de cadastro;
- Ao clicar no botão "Editar" será possível mudar dados já salvos no sistema;
- Ao clicar no botão "Salvar" será salvo o registro feito.
- Ao clicar no botão "Excluir" será apagado o registro atual;
- Ao clicar no botão "Cancelar" será apagado os dados digitados.

#### <span id="page-40-0"></span>**Figura 25 - Opções de consultas**

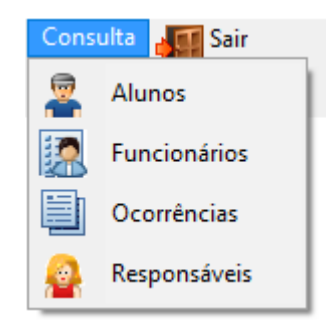

Fonte: Autoria própria

Para efetuar a Pesquisa de aluno primeiramente clique na aba "Consulta", na sequência clicar 'Alunos' no canto superior esquerdo da tela.

#### <span id="page-40-1"></span>**Figura 26 - Pesquisa de alunos**

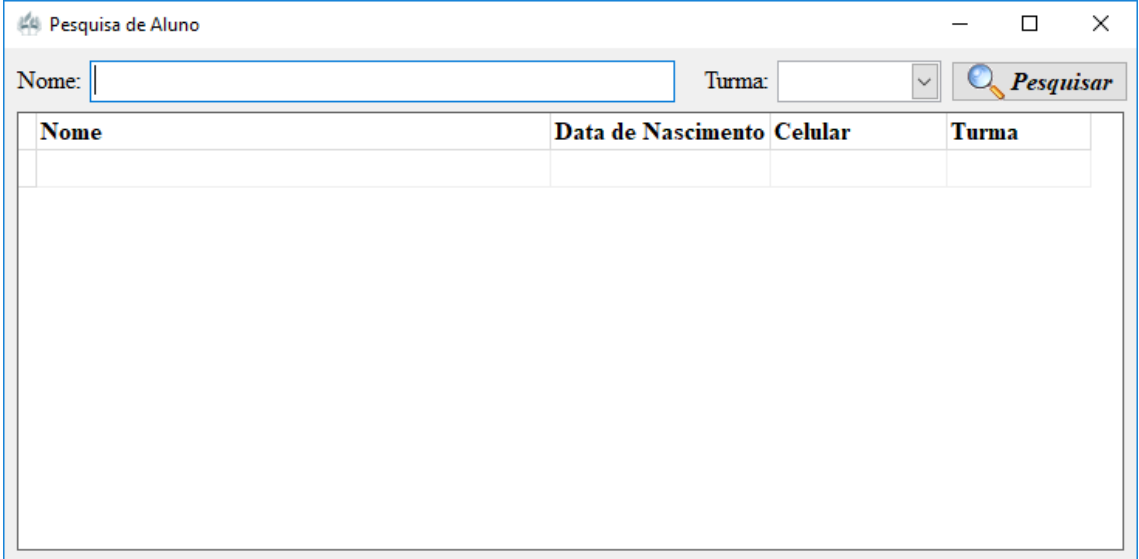

Fonte: Autoria própria

Essa janela é a de Pesquisa de aluno, a partir dela, as informações serão exibidas.

- O campo "Nome" é referente a consulta feita pelo nome do aluno;
- A lista "Turma" é referente as turmas;
- No botão "Pesquisar" será feita a pesquisa do aluno ou da turma;

#### <span id="page-41-0"></span>**Figura 27 - Exemplo pesquisa de alunos**

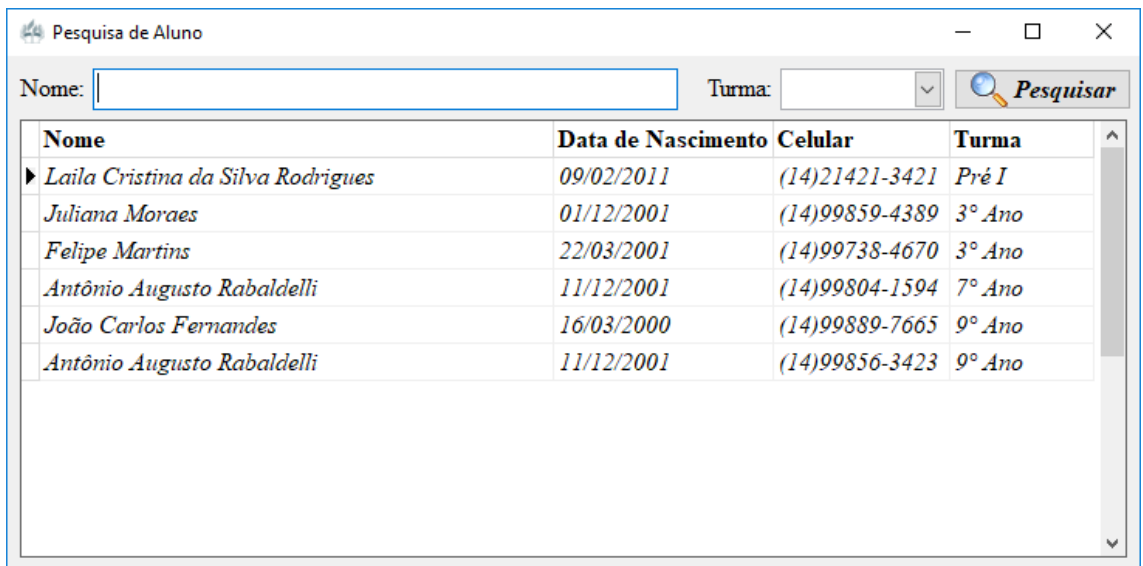

Fonte: Autoria própria

 Ao dar um duplo clique nos dados do aluno será aberta a tela de "Cadastro de Aluno" possuindo todos os dados do mesmo.

<span id="page-41-1"></span>**Figura 28 - Pesquisa de funcionários**

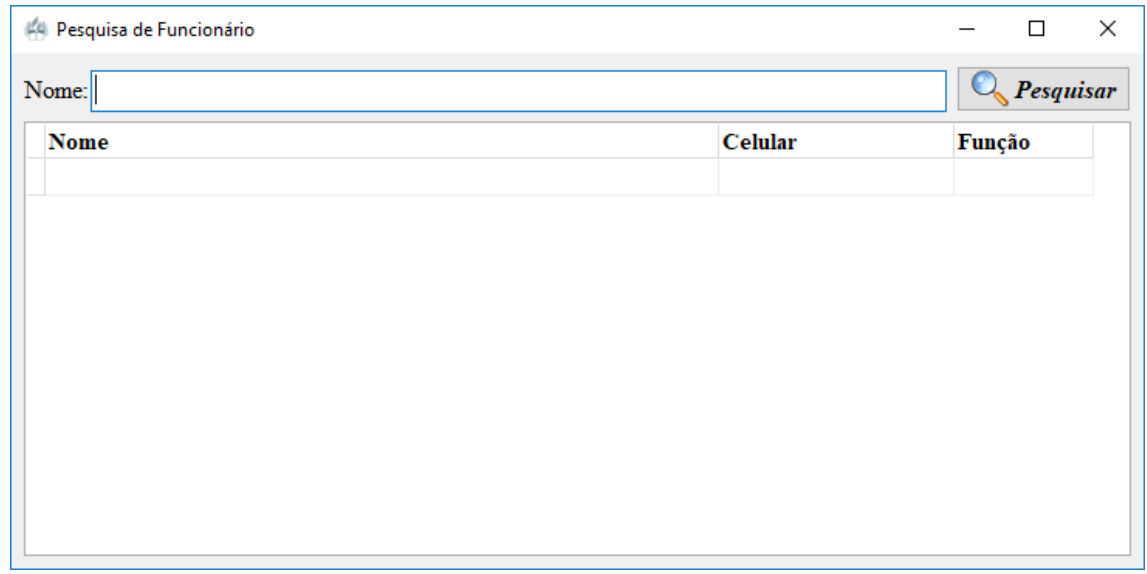

Fonte: Autoria própria

Essa tela tem função de pesquisar todos os funcionários cadastrados, podendo selecionar e visualizar os dados.

- O campo "Nome" é referente a pesquisa feita pelo nome do funcionário;
- O botão "Pesquisar" fará a pesquisa do nome ou letra digitado;
- $\bullet$

#### <span id="page-42-0"></span>**Figura 29 - Exemplo pesquisa de funcionário**

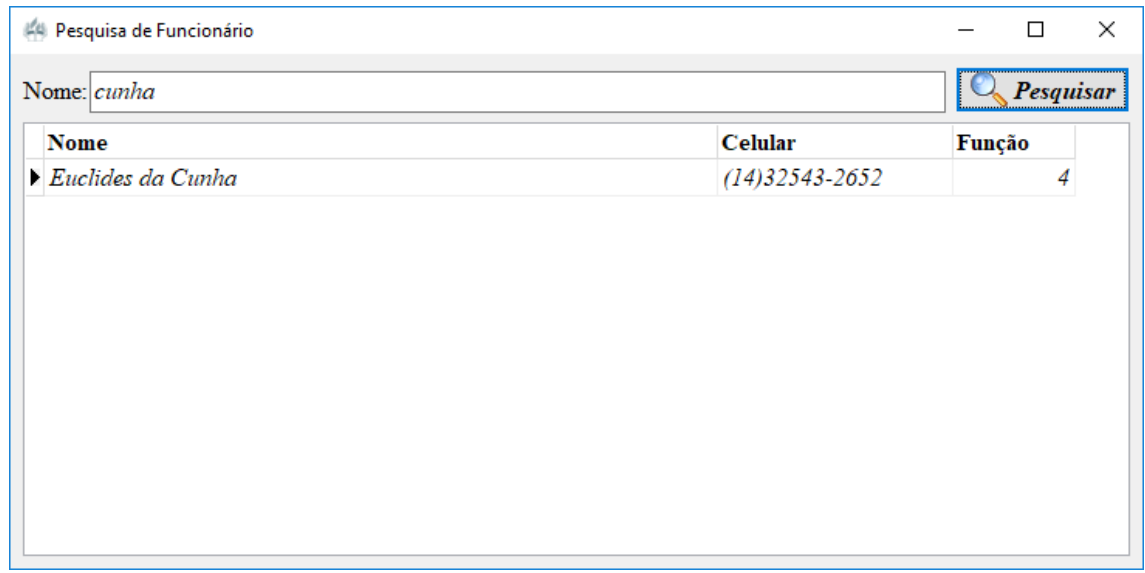

Fonte: Autoria própria

 Ao dar um duplo clique nos dados do funcionário será aberta a tela de "Cadastro de Funcionário" possuindo todos os dados do mesmo.

#### <span id="page-42-1"></span>**Figura 30 - Pesquisa de ocorrências**

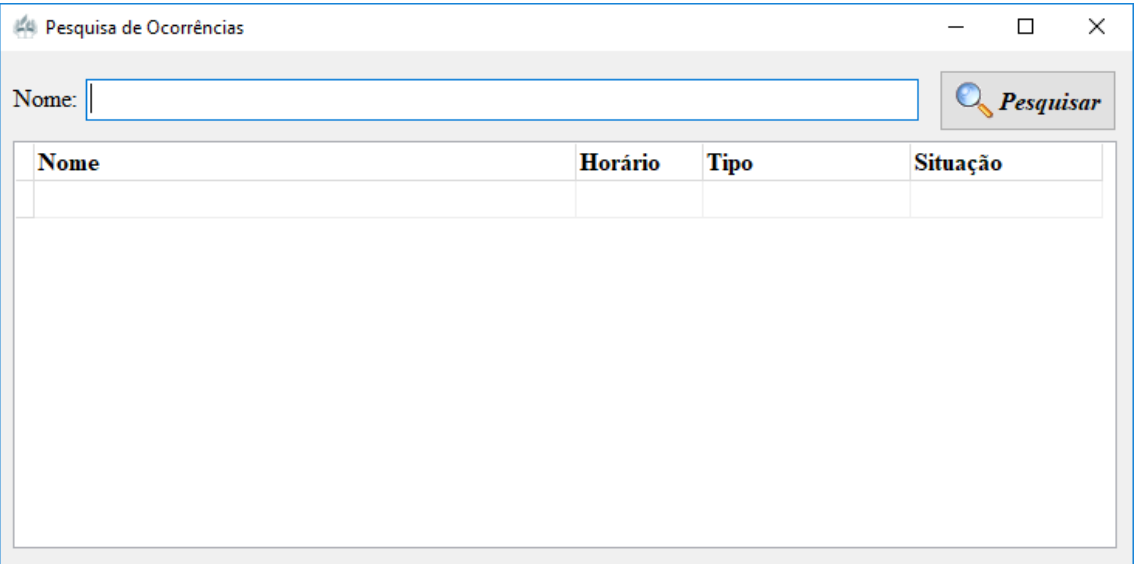

Essa tela tem função de pesquisar todas as ocorrências feitas pelos professores.

- O campo "Nome" é referente a consulta feita pelo nome do aluno;
- O botão "Pesquisar" fará a pesquisa do nome ou letra digitado;
- $\bullet$

#### <span id="page-43-0"></span>**Figura 31 - Exemplo pesquisa de ocorrência**

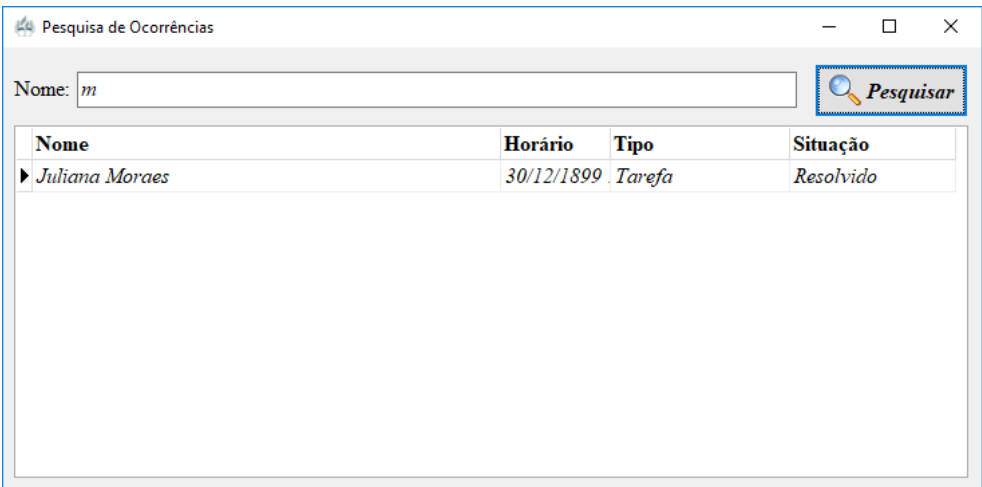

Fonte: Autoria própria

 Ao dar um duplo clique nos dados da ocorrência será aberta a tela de "Cadastro de Ocorrências" possuindo todos os dados do mesmo.

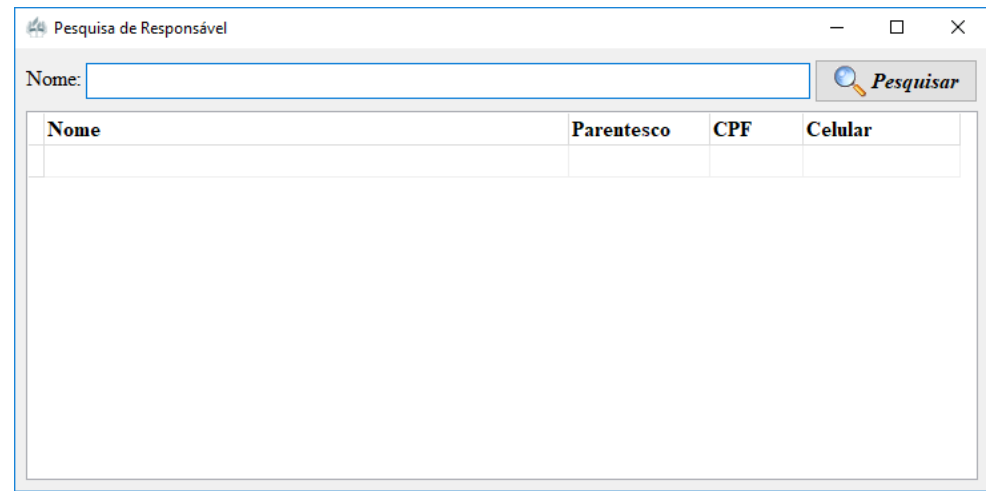

#### <span id="page-43-1"></span>**Figura 32 - Pesquisa de responsável**

Essa tela tem função de pesquisar todos os responsáveis cadastrados.

- O campo "Nome" é referente ao nome do responsável do aluno;
- O botão "Pesquisar" fará a pesquisa do nome ou letra digitado;
- $\bullet$

#### <span id="page-44-0"></span>**Figura 33 - Exemplo pesquisa de responsável**

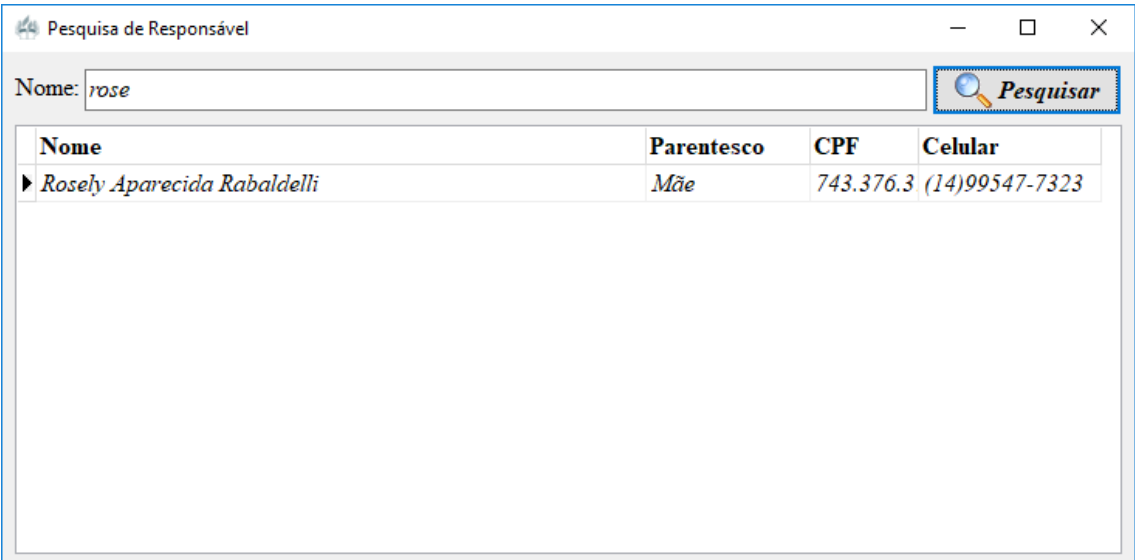

Fonte: Autoria própria

 Ao dar um duplo clique nos dados do responsável será aberta a tela de "Cadastro de Responsáveis" possuindo todos os dados do mesmo.

#### **Tela Principal: Aluno**

<span id="page-45-0"></span>**Figura 34 - Tela principal do aluno**

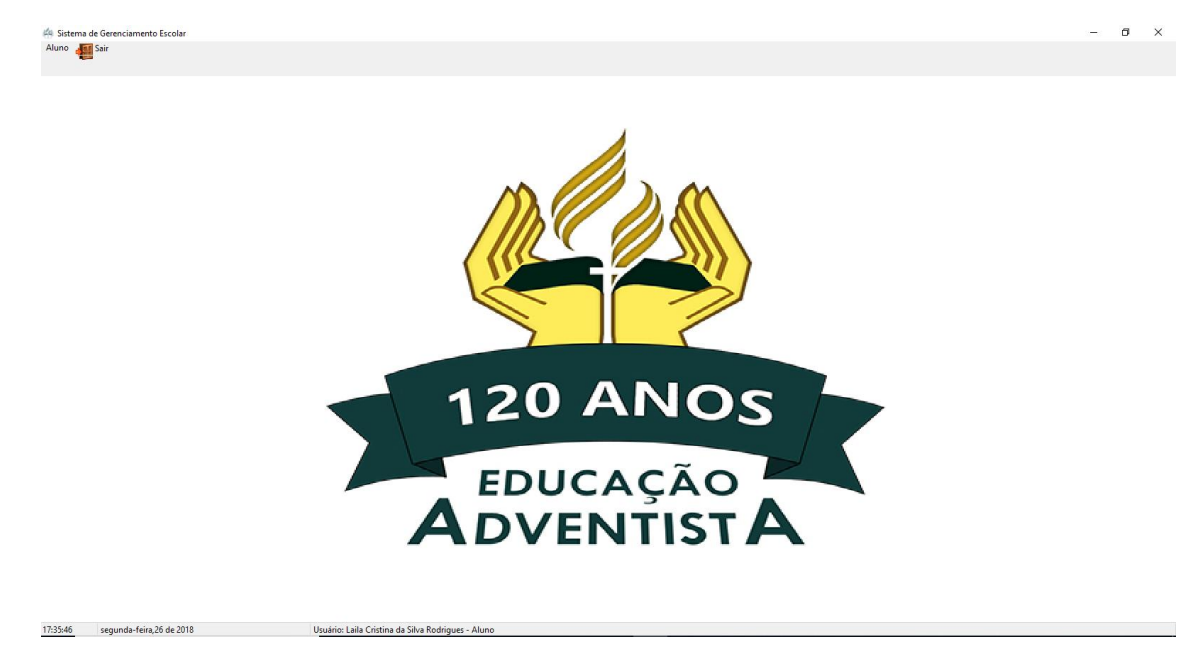

Fonte: Autoria própria

Essa tela será aberta quando digitado o login do aluno na tela "Login".

No rodapé da página é possível verificar alguns dados referentes ao aluno logado.

#### <span id="page-45-1"></span>**Figura 35 - Rodapé**

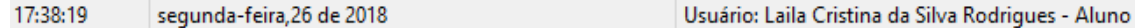

Fonte: Autoria própria

No canto superior esquerdo é possível localizar o menu de opções que será disponibilizado para o aluno acessar:

<span id="page-45-2"></span>**Figura 36 - Menu opções de telas do aluno**

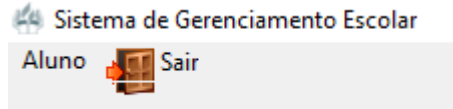

Ao clicar na opção aluno:

<span id="page-46-0"></span>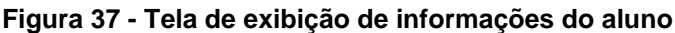

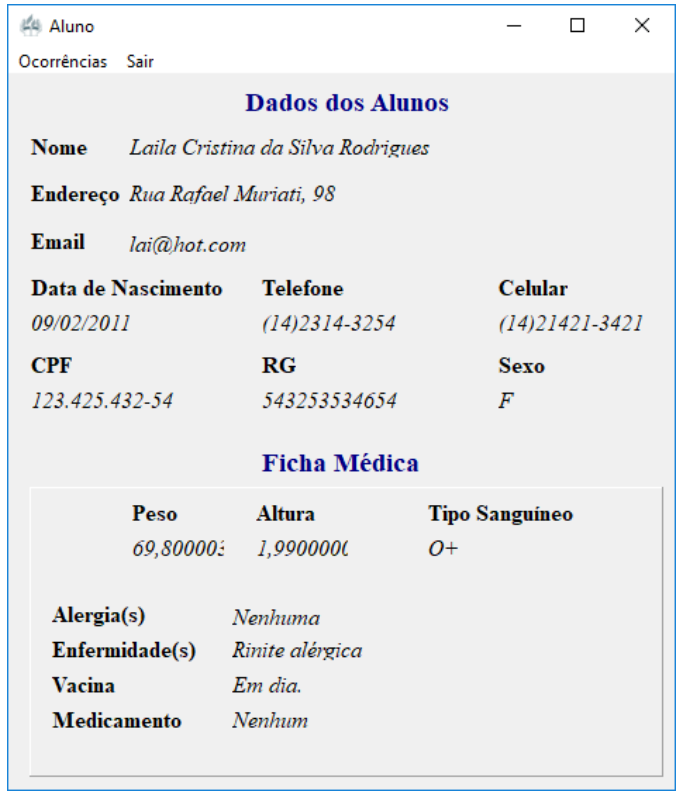

Fonte: Autoria própria

Essa tela irá exibir as informações pessoais do aluno de acordo com o cadastro feito.

Quando clicar no menu "Ocorrências", abrirá uma tela que exibirá os dados das ocorrências do aluno, caso ele tenha alguma.

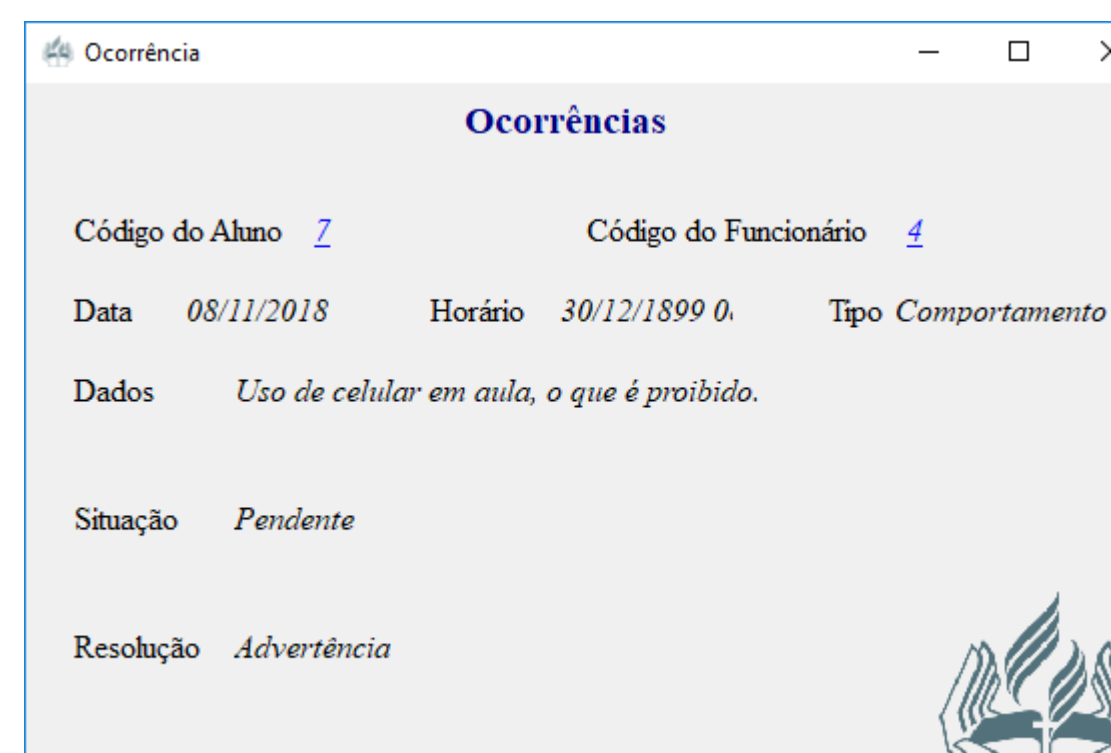

 $\times$ 

<span id="page-47-0"></span>**Figura 38 - Exibição das ocorrências do aluno**

Fonte: Autoria própria

 $\sqrt{\frac{1}{n}}$  Primeiro

Anterior

Ao clicar na opção "Sair", será exibida uma tela de confirmação para que o programa seja finalizado.

 $\Rightarrow$  Próximo

 $\Box \Diamond$  Ultimo

<span id="page-47-1"></span>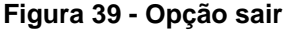

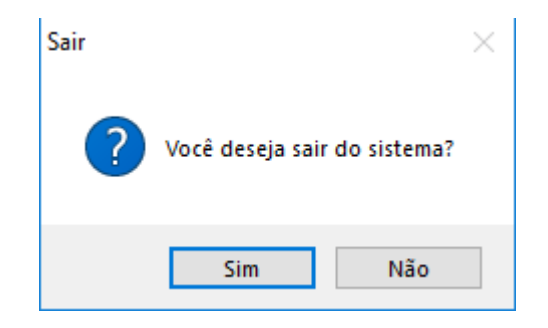

## <span id="page-48-0"></span>**2.4. Termos de uso**

Estes termos de uso governam como você utiliza este programa; ao usar este programa, você aceita estes termos e condições na sua integridade. Leia estes termos e condições antes de usar o programa.

#### *Licença de uso do programa.*

Sobre indicações em contrário, a Delphi e Thunkable, possui os direitos de propriedade intelectual e do material do programa. Sujeito à licença abaixo para uso, todos estes direitos de propriedade intelectual são reservados. Você pode visualizar, baixar apenas para fins de caching (armazenamento das informações), e imprimir, por exemplo, páginas ou PDFs do programa para o uso escolar, sujeito às restrições descritas abaixo e em outras partes destes termos e condições.

#### **Você não deve:**

 Vender, alugar ou conceder sublicenças do material deste programa sem o consentimento dos desenvolvedores;

 Republicar material deste programa ou até mesmo plagia-lo (inclusive republicar em outro website);

Editar ou então modificar qualquer material do programa;

 Reproduzir, duplicar, copiar ou então usar o material deste programa com finalidade comercial;

No caso de conteúdo especificamente disponibilizado para redistribuição, poderá ser redistribuído somente dentro da sua organização.

#### **Uso aceitável**

Você não deve usar este programa de nenhuma forma que cause, ou possa causar, dano ao programa ou prejudicar a disponibilidade ou acessibilidade do website; ou de nenhuma forma que seja ilícita, ilegal, fraudulenta ou nociva, ou que esteja vinculada a qualquer finalidade ou atividade ilícita, ilegal, fraudulenta ou nociva.

Você não deve usar este programa para copiar, armazenar, hospedar, transmitir, enviar, usar, publicar ou distribuir qualquer material que consista em (ou esteja vinculado a) qualquer programa espião, vírus de computador, registrador de toques no teclado ou outros programas de computador maliciosos.

Você não deve realizar nenhuma atividade de coleta de dados sistemática ou automatizada (inclusive, sem limitação, captura de tela, exploração de dados, extração de dados e coleta de dados) no ou em relação a este website sem o consentimento expresso dos desenvolvedores por escrito.

Você não deve usar este programa para nenhuma finalidade relacionada a marketing sem o consentimento expresso dos desenvolvedores por escrito.

#### **Acesso restrito**

Se os desenvolvedores lhe fornecerem um nome de usuário e senha para permitir que você tenha acesso às áreas restritas deste programa ou a outros conteúdos ou serviços, você deve cuidar para que estes dados sejam mantidos confidenciais.

#### **Conteúdo do usuário**

Você concede aos desenvolvedores uma licença mundial, irrevogável, não exclusiva, isenta de pagamentos de direitos autorais para usar, reproduzir, adaptar, publicar, traduzir e distribuir o seu conteúdo de usuário em qualquer meio existente ou futuro. Você também concede aos desenvolvedores o direito de sublicenciar estes direitos, e o direito de mover uma ação por infração destes direitos.

#### **Nenhuma garantia**

Este programa é fornecido "como está", sem qualquer representação ou garantia, expressa ou implícita. Os desenvolvedores não fazem nenhuma representação ou garantia em relação a este programa ou em relação às informações e materiais fornecidos neste programa.

Sem prejuízo da generalidade do parágrafo anterior, os desenvolvedores não garantem que:

• Este programa estará constantemente disponível, ou sequer disponível;

Não obstante os direitos dos desenvolvedores de acordo com estes termos e condições em relação ao conteúdo do usuário, os desenvolvedores não se ocuparam em monitorar o envio ou a publicação desse conteúdo para o programa.

#### **Exceções**

Nada nesta isenção de responsabilidade relativa ao programa excluirá ou limitará qualquer garantia implícita por lei que seria ilegal excluir ou limitar; e nada nesta isenção de responsabilidade relativa ao programa excluirá ou limitará a responsabilidade dos desenvolvedores Automotiveis, PLC em relação a qualquer:

- Fraude ou representação fraudulenta por parte dos desenvolvedores; ou
- Assunto que seria ilícito ou ilegal para os desenvolvedores excluir ou limitar, tentar ou pretender excluir ou limitar a sua responsabilidade.

#### **Outras partes**

Você aceita que, como uma entidade de responsabilidade limitada, os desenvolvedores têm interesse em limitar a responsabilidade pessoal de seus diretores e funcionários. Você concorda em não iniciar nenhuma reivindicação pessoalmente contra os diretores ou funcionários do desenvolvimento em relação a qualquer prejuízo que você venha a sofrer relacionado a este programa.

Sem prejuízo do parágrafo anterior, você concorda que as limitações de garantias e responsabilidade descritas nesta isenção de responsabilidade relativa ao programa protegerá os diretores, funcionários, agentes, subsidiárias, sucessores, cessionários e subcontratados dos desenvolvedores assim como o programa também.

#### **Disposições não executáveis**

Se qualquer disposição desta isenção de responsabilidade relativa ao programa for, ou for constatado ser, não executável de acordo com a lei em vigor, isto não afetará a aplicabilidade de outras disposições desta isenção de responsabilidade relativa ao programa.

#### **Indenização**

Você, por meio deste, indeniza os proprietários e se encarrega em manter o programa indenizada contra qualquer prejuízo, danos, custos, responsabilidades e despesas (incluindo, sem limitação, despesas legais e qualquer quantia paga pelos desenvolvedores a terceiros em liquidação de reivindicação ou disputa sob a orientação dos consultores jurídicos dos proprietários) incorridos ou sofridos pelos Desenvolvedores decorrentes de violações a qualquer disposição destes termos e condições praticada por você [ ou decorrentes de qualquer reivindicação de que você tenha violado qualquer disposição destes termos e condições].

## **Violação destes termos e condições**

Sem prejuízo dos outros direitos dos programadores, de acordo com estes termos e condições, se você violar estes termos e condições de qualquer forma, os programadores poderá tomar medidas conforme julgar adequado para lidar com a violação, incluindo suspender o seu acesso ao programa, proibir você de acessar o programa, bloquear computadores que usam o seu IP de acessar o programa, entrar em contato com o seu provedor de internet para requisitar que eles bloqueiem o seu acesso e/ou processar você.

#### **Variação**

Os programadores poderão, ocasionalmente, revisar estes termos e condições. Os termos e condições revisados se aplicarão ao uso deste programa a partir da data da publicação dos termos e condições revisados neste programa. Consulte esta página regularmente para se familiarizar com a versão atual.

#### **Cessão**

Os programadores poderão transferir, subcontratar ou então lidar com os direitos e/ou obrigações dos desenvolvedores de acordo com estes termos e condições sem notificar você ou pedir o seu consentimento.

Você não pode transferir, subcontratar ou então lidar com os seus direitos e/ou obrigações de acordo com estes termos e condições.

## **Autonomia**

Se qualquer tribunal ou outro órgão competente decidir que uma disposição destes termos e condições é ilegal e/ou não executável, as outras disposições continuarão em vigor. Se qualquer disposição ilegal e/ou não executável for legal ou executável se parte desta fosse excluída, essa parte será considerada como excluída, e o resto da disposição continuará em vigor.

## <span id="page-53-0"></span>**3. REFERÊNCIAS**

AUDENÍSIA, M. Reflexões a respeito da gestão escolar por meio de estudos de caso, Monteiro, p.18, jul. 2014.

ALVAREZ, Sara. [http://www.criarweb.com/artigos/arquitetura-cliente](http://www.criarweb.com/artigos/arquitetura-cliente-servidor.html)[servidor.html.](http://www.criarweb.com/artigos/arquitetura-cliente-servidor.html) Acesso em: 26 nov. 2018.

MARTINS, Vidal. Visão Geral sobre Delphi. Bate Byte. [http://www.batebyte.pr.gov.br/modules/conteudo/conteudo.php?conteudo=185.](http://www.batebyte.pr.gov.br/modules/conteudo/conteudo.php?conteudo=185) Acesso em: 24 set. de 2018.

CAETANO, Cristiano. Artigo Clube Delphi 61 - Object Pascal. DEVMEDIA. [https://www.devmedia.com.br/artigo-clube-delphi-61-object-pascal/12877.](https://www.devmedia.com.br/artigo-clube-delphi-61-object-pascal/12877) Acesso em: 24 set. de 2018.

OLIVEIRA ALVES FURTADO, Gustavo. O que é um Banco de Dados. DP Dicas de Programação. [https://dicasdeprogramacao.com.br/o-que-e-um-banco-de](https://dicasdeprogramacao.com.br/o-que-e-um-banco-de-dados/)[dados/.](https://dicasdeprogramacao.com.br/o-que-e-um-banco-de-dados/) Acesso em: 24 set. de 2018.

OLIVEIRA ALVES FURTADO, Gustavo. Você precisa saber o que é SQL. DP Dicas de Programação. [https://dicasdeprogramacao.com.br/o-que-e-sql/.](https://dicasdeprogramacao.com.br/o-que-e-sql/) Acesso em: 24 set. de 2018.

PACIEVITCH, Yuri. SQL Server. Info Escola. [https://www.infoescola.com/informatica/sql-server/.](https://www.infoescola.com/informatica/sql-server/) Acesso em: 24 set. de 2018.